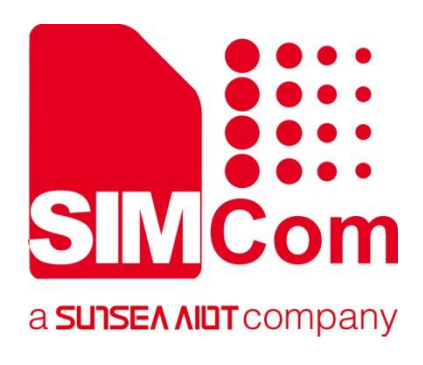

# **SIM7672X & SIM7652X Series\_MQTT(S)\_ Application Note**

**LTE Module**

**SIMCom Wireless Solutions Limited**

SIMCom Headquarters Building, Building 3, No. 289 Linhong Road, Changning District, Shanghai P.R.China Tel: 86-21-31575100 support@simcom.com www.simcom.com

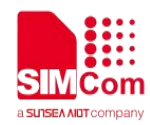

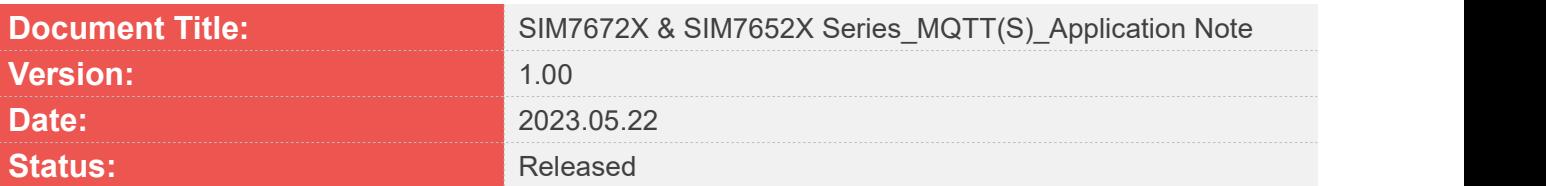

#### **GENERAL NOTES**

SIMCOM OFFERS THIS INFORMATION AS A SERVICE TO ITS CUSTOMERS, TO SUPPORT APPLICATION AND ENGINEERING EFFORTS THAT USE THE PRODUCTS DESIGNED BY SIMCOM. THE INFORMATION PROVIDED IS BASED UPON REQUIREMENTS SPECIFICALLY PROVIDED TO SIMCOM BY THE CUSTOMERS. SIMCOM HAS NOT UNDERTAKEN ANY INDEPENDENT SEARCH FOR ADDITIONAL RELEVANT INFORMATION, INCLUDING ANY INFORMATION THAT MAY BE IN THE CUSTOMER'S POSSESSION. FURTHERMORE, SYSTEM VALIDATION OF THIS PRODUCT DESIGNED BY SIMCOM WITHIN A LARGER ELECTRONIC SYSTEM REMAINS THE RESPONSIBILITY OF THE CUSTOMER OR THE CUSTOMER'S SYSTEM INTEGRATOR. ALL SPECIFICATIONS SUPPLIED HEREIN ARE SUBJECT TO CHANGE.

#### **COPYRIGHT**

THIS DOCUMENT CONTAINS PROPRIETARY TECHNICAL INFORMATION WHICH IS THE PROPERTY OF SIMCOM WIRELESS SOLUTIONS LIMITED COPYING, TO OTHERS AND USING THIS DOCUMENT, ARE FORBIDDEN WITHOUT EXPRESS AUTHORITY BY SIMCOM. OFFENDERS ARE LIABLE TO THE PAYMENT OF INDEMNIFICATIONS. ALL RIGHTS RESERVED BY SIMCOM IN THE PROPRIETARY TECHNICAL INFORMATION, INCLUDING BUT NOT LIMITED TO REGISTRATION GRANTING OF A PATENT , A UTILITY MODEL OR DESIGN. ALL SPECIFICATION SUPPLIED HEREIN ARE SUBJECT TO CHANGE WITHOUT NOTICE AT ANY TIME.

#### **SIMCom Wireless Solutions Limited**

SIMCom Headquarters Building, Building 3, No. 289 Linhong Road, Changning District, Shanghai P.R. China Tel: +86 21 31575100 Email: simcom@simcom.com

#### **For more information, please visit:**

https://www.simcom.com/technical\_files.html

#### **For technical support, or to report documentation errors, please visit:**

https://www.simcom.com/online\_questions.html or email to: support@simcom.com

Copyright © 2023 SIMCom Wireless Solutions Limited All Rights Reserved.

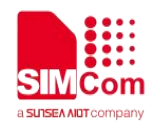

## <span id="page-2-0"></span>**About Document**

## <span id="page-2-1"></span>**Version History**

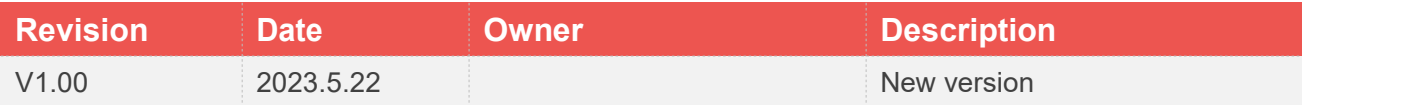

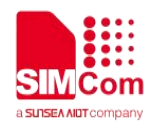

## <span id="page-3-0"></span>**Scope**

Based on module AT command manual, this document will introduce MQTT(S) application process. Developers could understand and develop application quickly and efficiently based on this document. This document applies to SIM7672X Series, SIM7652X Series.

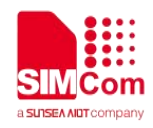

## <span id="page-4-0"></span>**Contents**

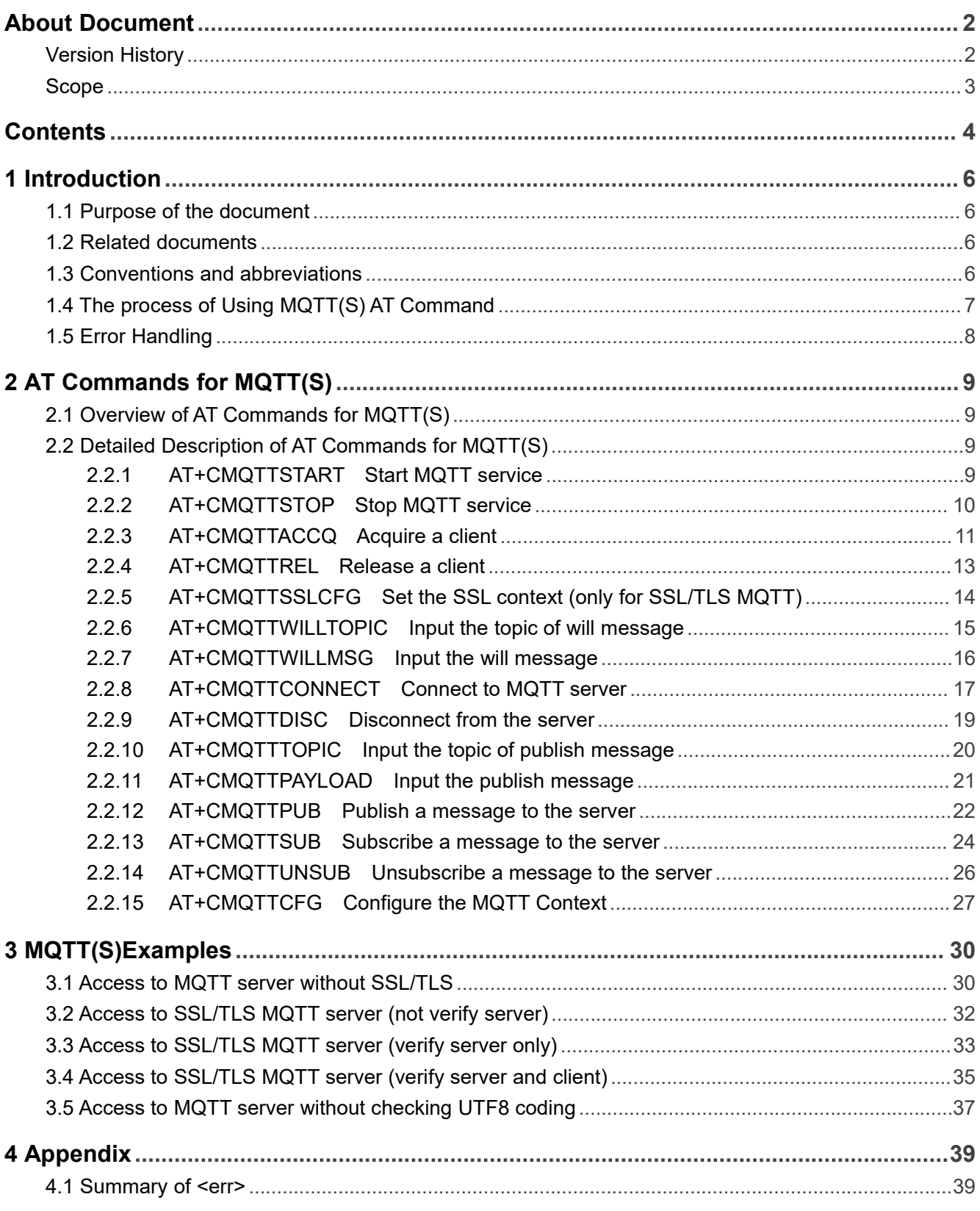

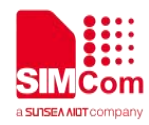

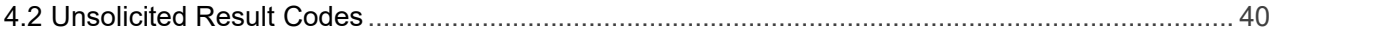

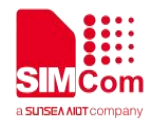

## <span id="page-6-0"></span>**1 Introduction**

## <span id="page-6-1"></span>**1.1 Purpose of the document**

Based on module AT command manual, this document will introduce MQTT(S) application process. Developers could understand and develop application quickly and efficiently based on this document.

## <span id="page-6-2"></span>**1.2 Related documents**

[1] SIM7672X & SIM7652X Series AT Command Manual

## <span id="page-6-3"></span>**1.3 Conventions and abbreviations**

In this document, the engines are referred as following term: ME (Mobile Equipment); MS (Mobile Station); TA (Terminal Adapter); DCE (Data Communication Equipment);

In application, controlling device controls the engine by sending AT Command via its serial interface. The controlling device at the other end of the serial line is referred as following term: TE (Terminal Equipment); DTE (Data Terminal Equipment) or plainly "the application" which is running on an embedded system;

Other Conventions: MQTT(Message Queuing Telemetry Transport); SSL(Secure Sockets Layer); PDP(Packet Data Protocol);

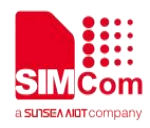

## <span id="page-7-0"></span>**1.4 The process of Using MQTT(S) AT Command**

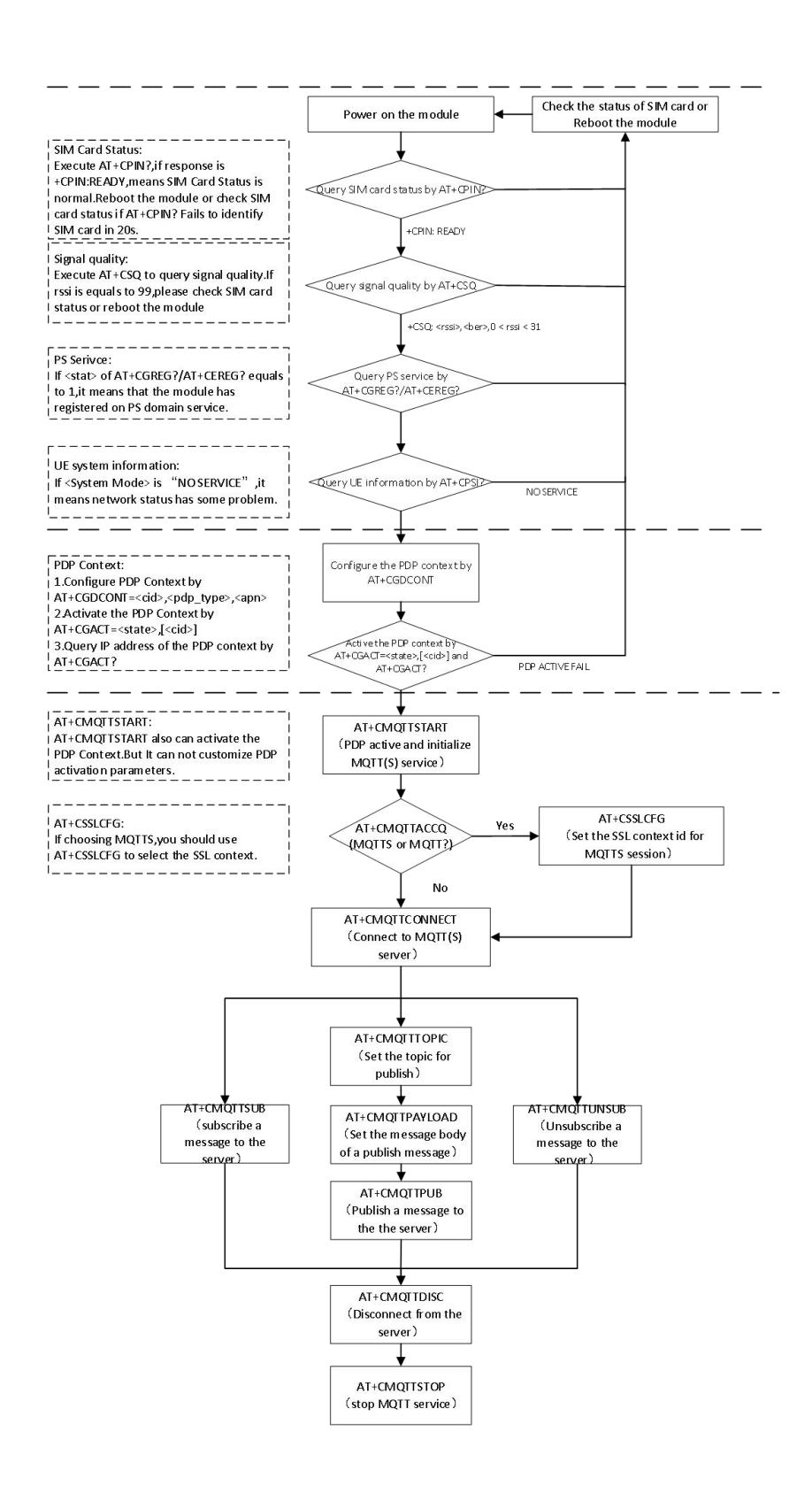

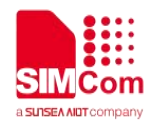

## <span id="page-8-0"></span>**1.5 Error Handling**

For more details, please refer to SIM7672X & SIM7652X Series\_AT Command Manual.

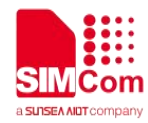

## <span id="page-9-0"></span>**2 AT Commands for MQTT(S)**

## <span id="page-9-1"></span>**2.1 Overview of AT Commands for MQTT(S)**

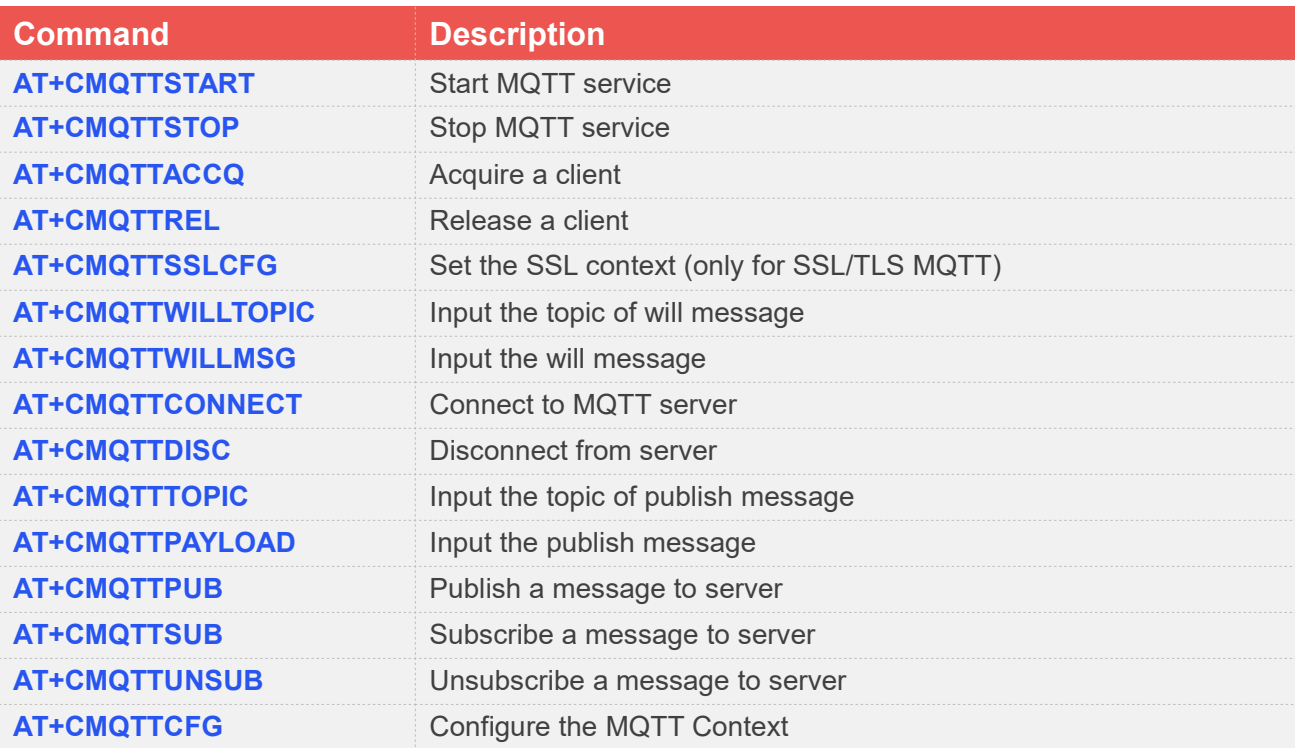

## <span id="page-9-2"></span>**2.2 Detailed Description of AT Commands for MQTT(S)**

#### <span id="page-9-3"></span>**2.2.1 AT+CMQTTSTART Start MQTT service**

*AT+CMQTTSTART* is used to start MQTT service by activating PDP context. This command must be executed before any other MQTT related operations.

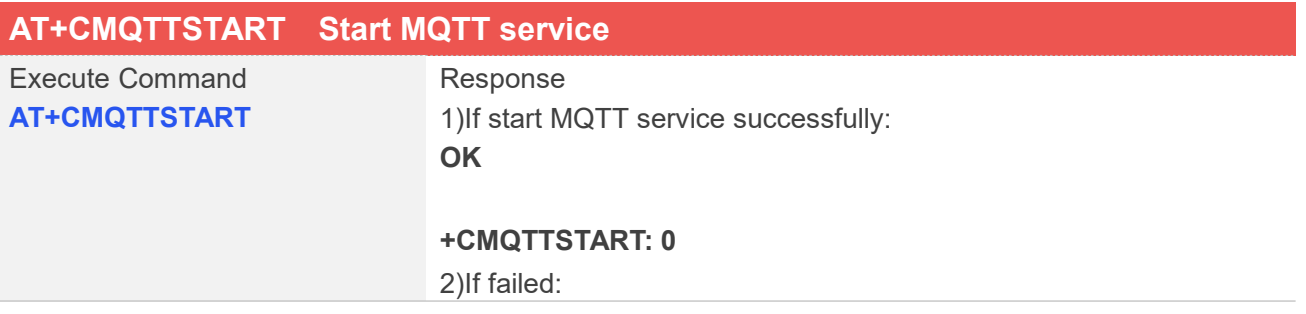

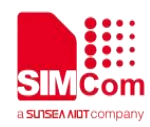

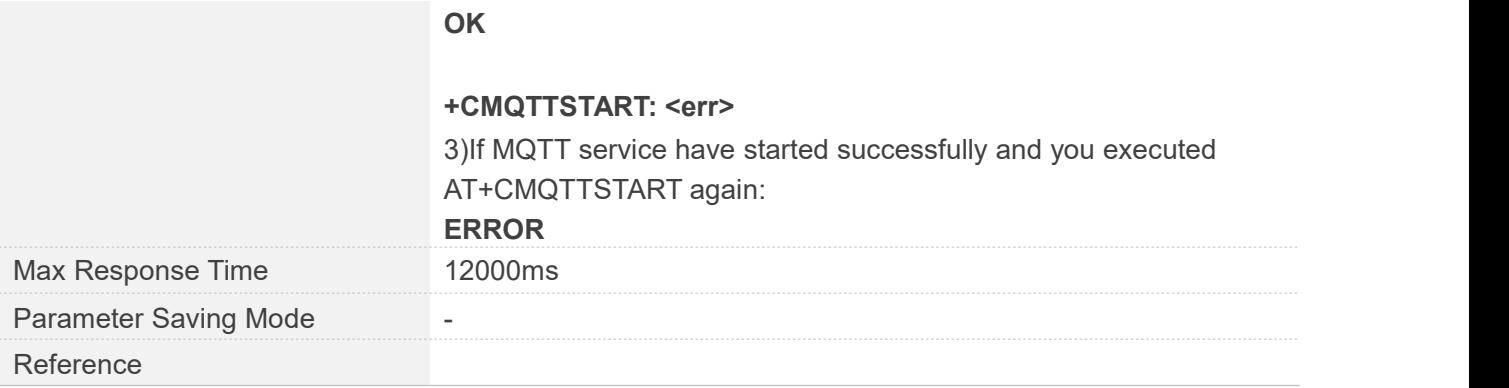

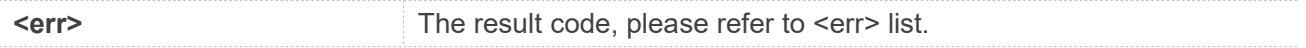

#### **Examples**

#### **AT+CMQTTSTART**

**OK**

#### **+CMQTTSTART: 0**

### **NOTE**

*AT+CMQTTSTART* is used to start MQTT service by activating PDP context. This command must be executed before any other MQTT related operations.

If *AT+CMQTTSTART* is not executed, the Write/Read Command of any other MQTT will return ERROR immediately.

#### <span id="page-10-0"></span>**2.2.2 AT+CMQTTSTOP Stop MQTT service**

*AT+CMQTTSTOP* is used to stop MQTT service.

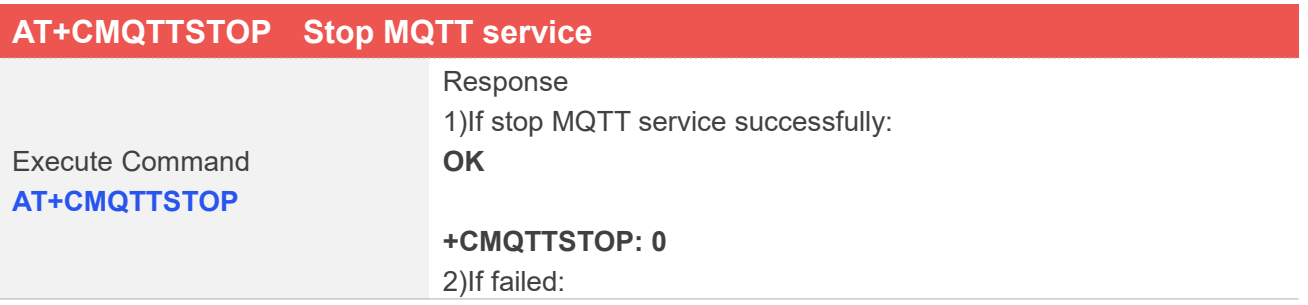

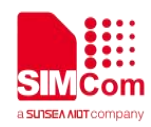

#### **+CMQTTSTOP: <err>**

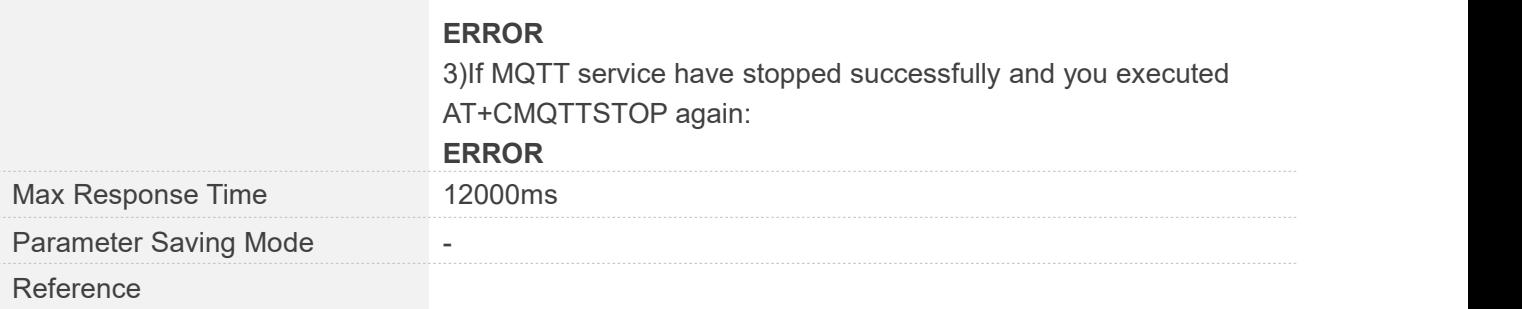

#### **Defined Values**

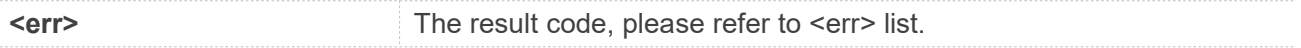

#### **Examples**

#### **AT+CMQTTSTOP**

**OK**

#### **+CMQTTSTOP: 0**

#### **NOTE**

*AT+CMQTTSTOP* is used to stop MQTT service. This command can be executed after *AT+CMQTTDISC* and *AT+CMQTTREL*.

#### <span id="page-11-0"></span>**2.2.3 AT+CMQTTACCQ Acquire a client**

*AT+CMQTTACCQ* is used to acquire MQTT client. It must be called before all commands about MQTT connect and after *AT+CMQTTSTART*.

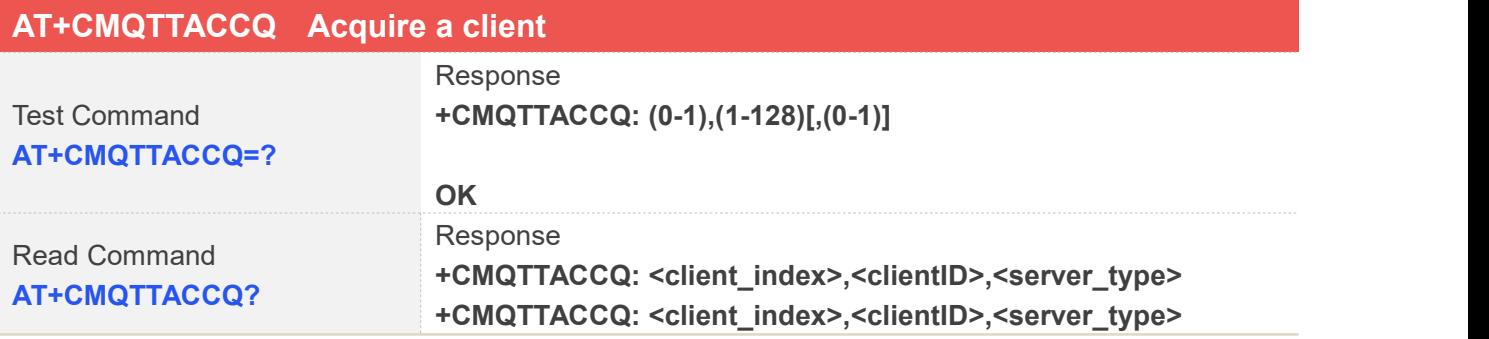

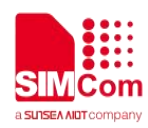

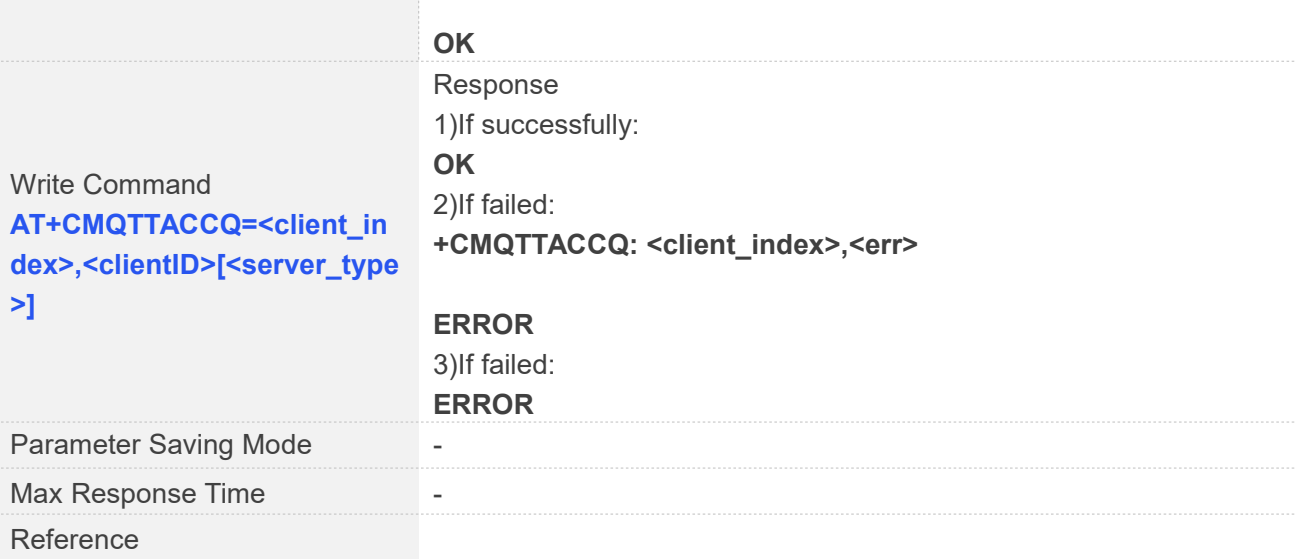

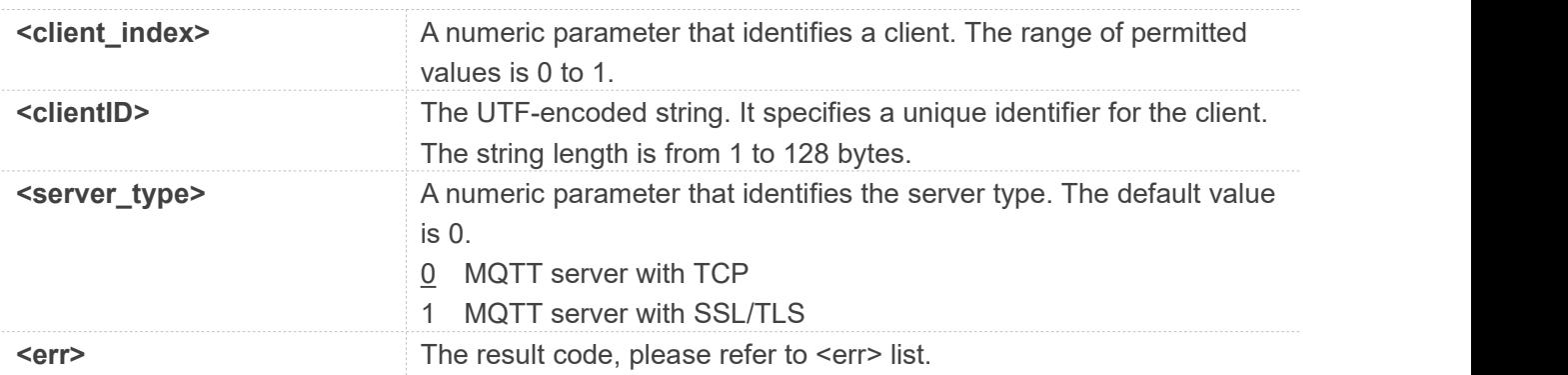

#### **Examples**

#### **AT+CMQTTACCQ=0,"a12mmmm",0**

#### **OK**

#### **AT+CMQTTACCQ?**

**+CMQTTACCQ: 0,"a12mmmm",0 +CMQTTACCQ: 1,"",0**

#### **OK AT+CMQTTACCQ=? +CMQTTACCQ: (0-1),(1-128)[,(0-1)]**

**OK**

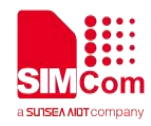

## <span id="page-13-0"></span>**2.2.4 AT+CMQTTREL Release a client**

*AT+CMQTTREL* is used to release MQTT client. It must be called after *AT+CMQTTDISC* and before *AT+CMQTTSTOP*.

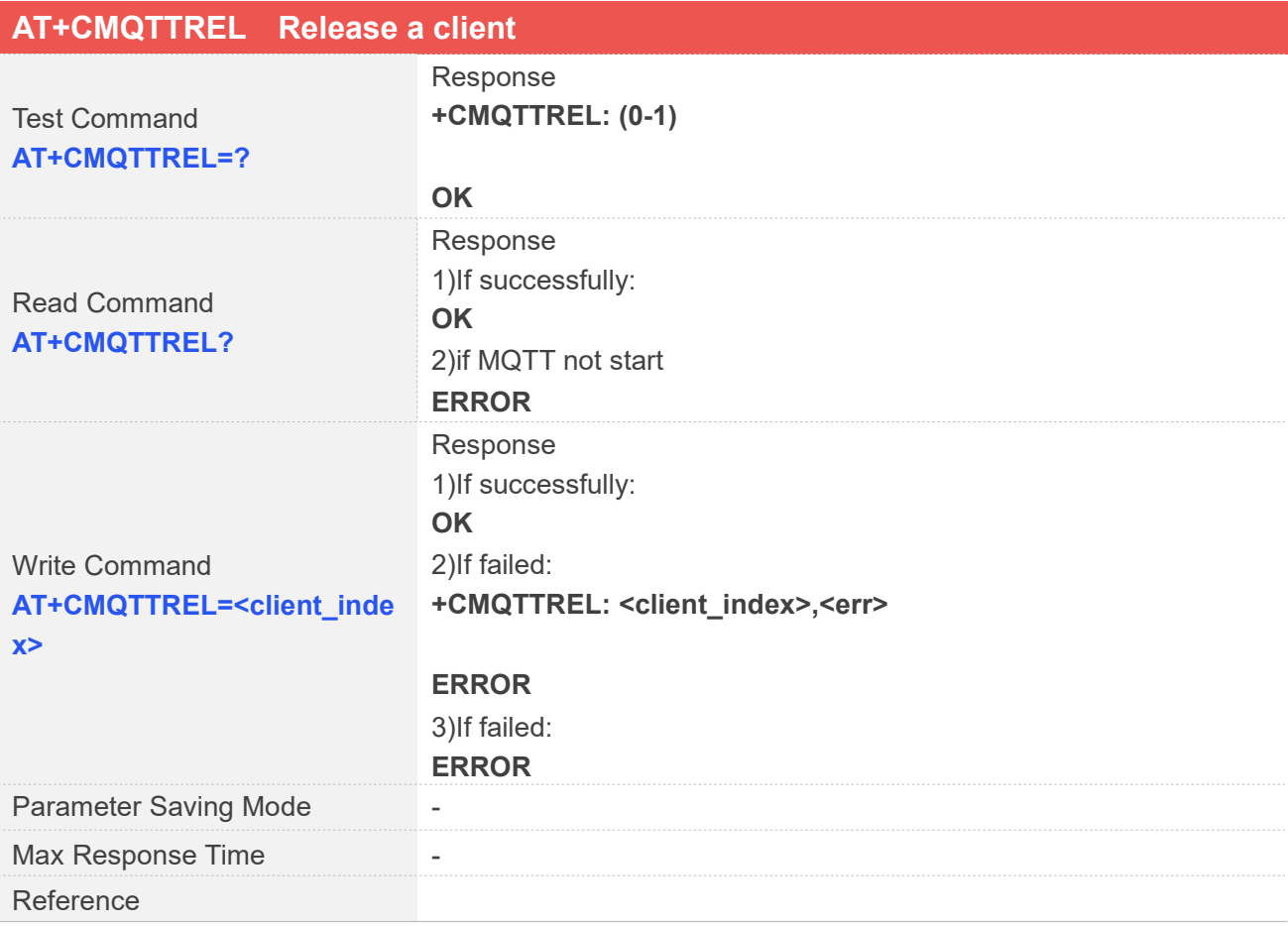

#### **Defined Values**

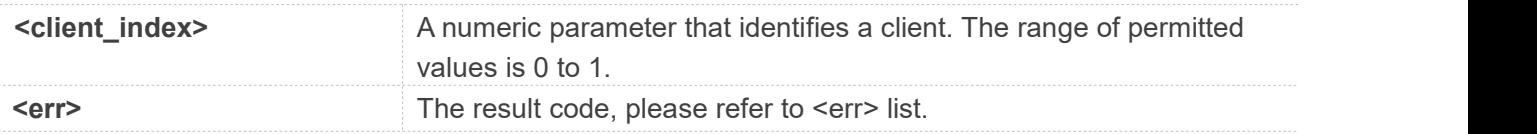

#### **Examples**

## **AT+CMQTTREL=?**

**+CMQTTREL: (0-1)**

**OK AT+CMQTTREL=0**

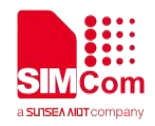

**OK AT+CMQTTREL?**

**OK**

#### <span id="page-14-0"></span>**2.2.5 AT+CMQTTSSLCFG Set the SSL context (only for SSL/TLS MQTT)**

*AT+CMQTTSSLCFG* is used to set the SSL context which will be used in the SSL connection when it connects to a SSL/TLS MQTT server. It must be called before *AT+CMQTTCONNECT* and after *AT+CMQTTSTART*. The setting will be cleared after *AT+CMQTTCONNECT* failed or *AT+CMQTTDISC*.

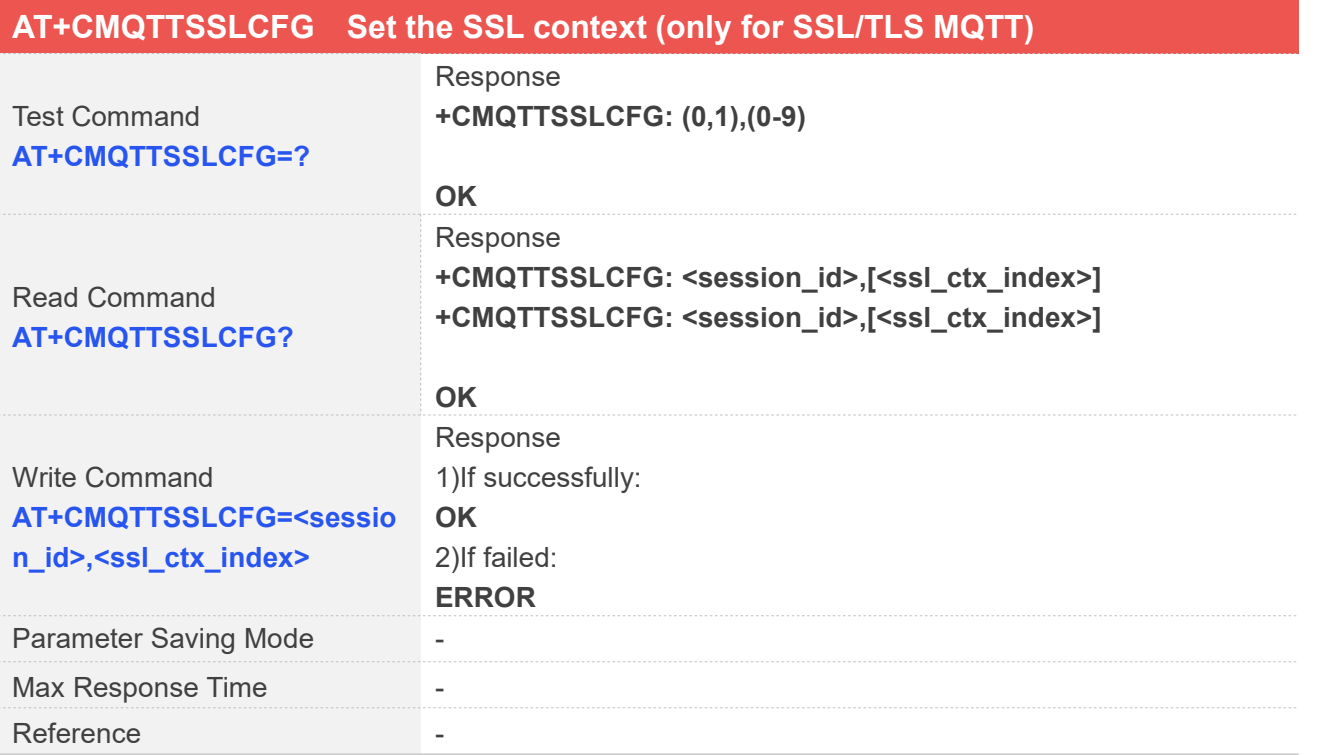

#### **Defined Values**

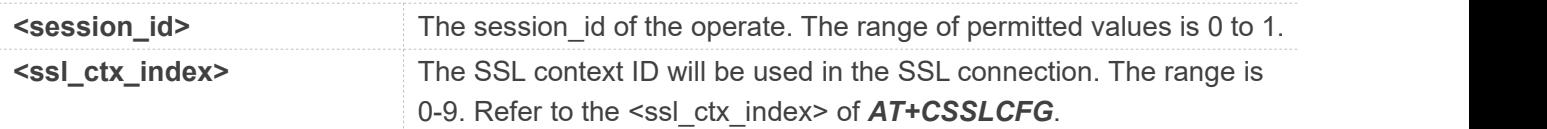

#### **Examples**

**AT+CMQTTSSLCFG?**

**+CMQTTSSLCFG: 0,0 +CMQTTSSLCFG: 1,0**

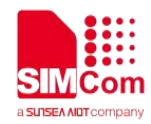

**OK**

**AT+CMQTTSSLCFG=? +CMQTTSSLCFG: (0,1),(0-9)**

**OK AT+CMQTTSSLCFG=0,1 OK**

#### <span id="page-15-0"></span>**2.2.6 AT+CMQTTWILLTOPIC Input the topic of will message**

*AT+CMQTTWILLTOPIC* is used to input the topic of will message.

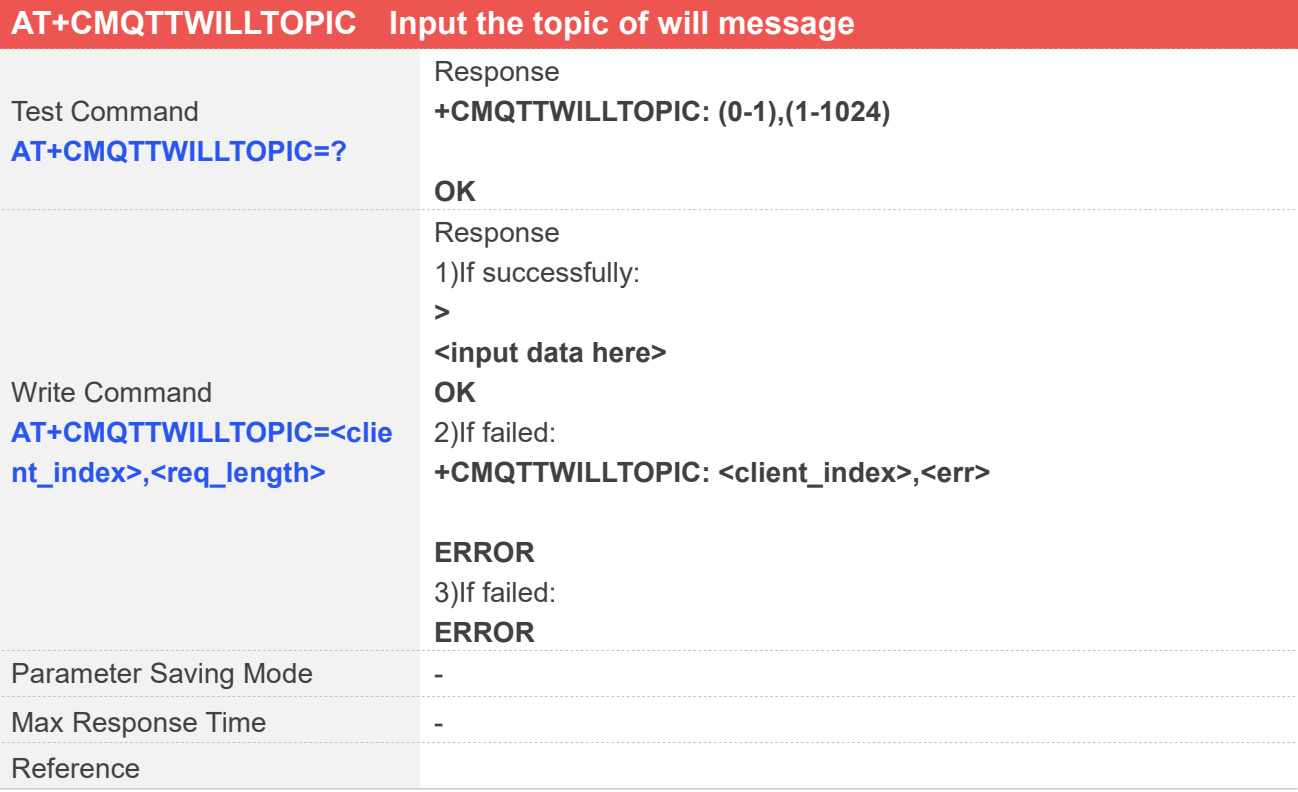

#### **Defined Values**

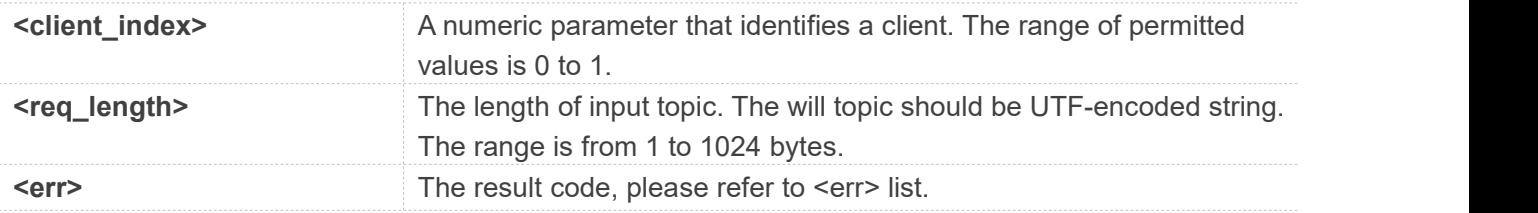

#### **Examples**

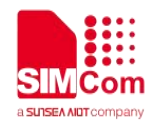

**AT+CMQTTWILLTOPIC=0,10**

**>**

**OK**

#### <span id="page-16-0"></span>**2.2.7 AT+CMQTTWILLMSG Input the will message**

*AT+CMQTTWILLMSG* is used to input the message body of will message.

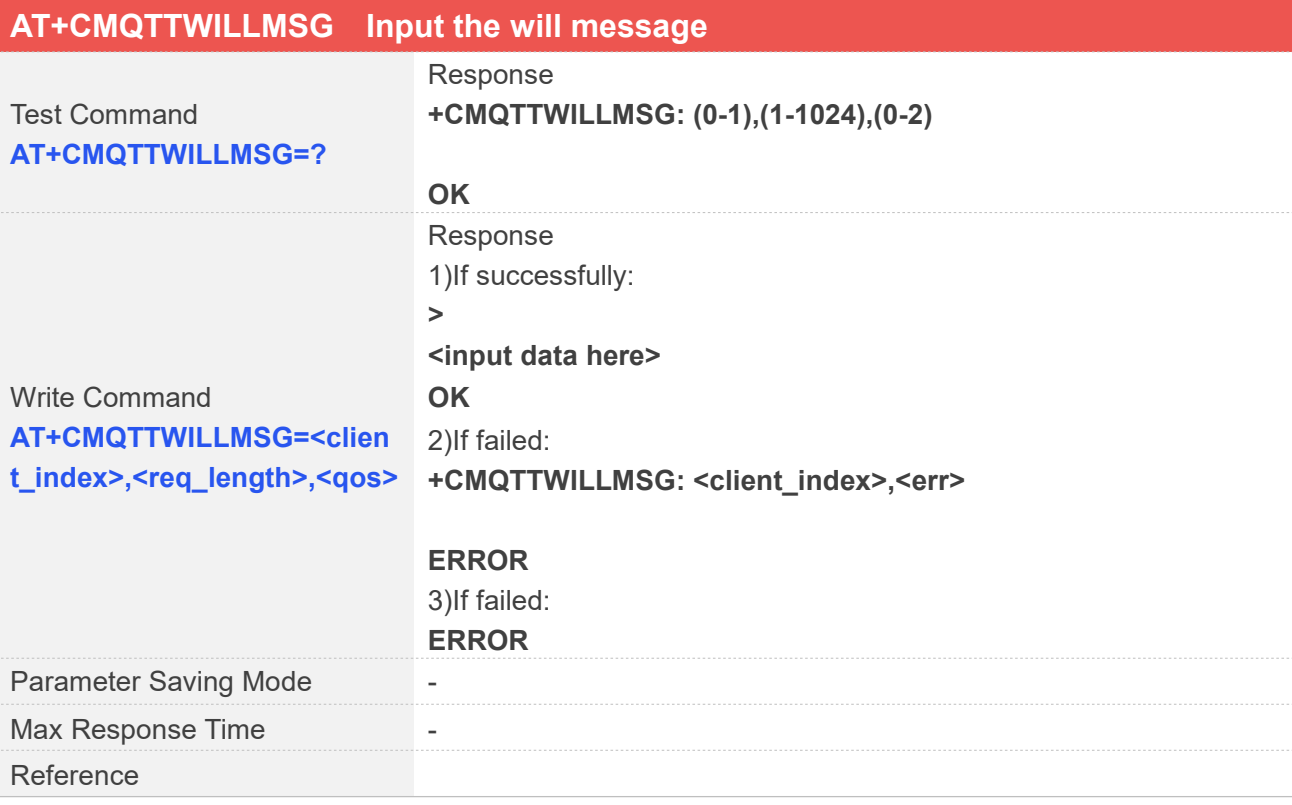

#### **Defined Values**

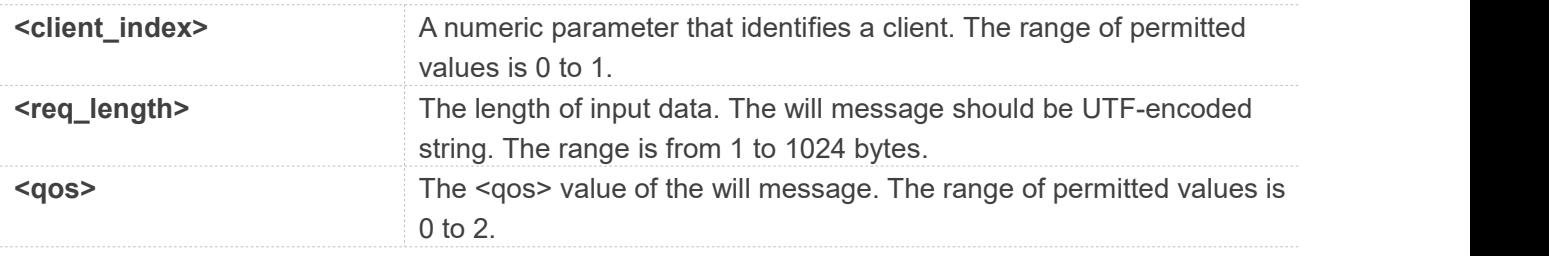

#### **Examples**

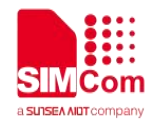

**AT+CMQTTWILLMSG=0,6,1**

**> OK**

#### <span id="page-17-0"></span>**2.2.8 AT+CMQTTCONNECT Connect to MQTT server**

*AT+CMQTTCONNECT* is used to connect to MQTT server.

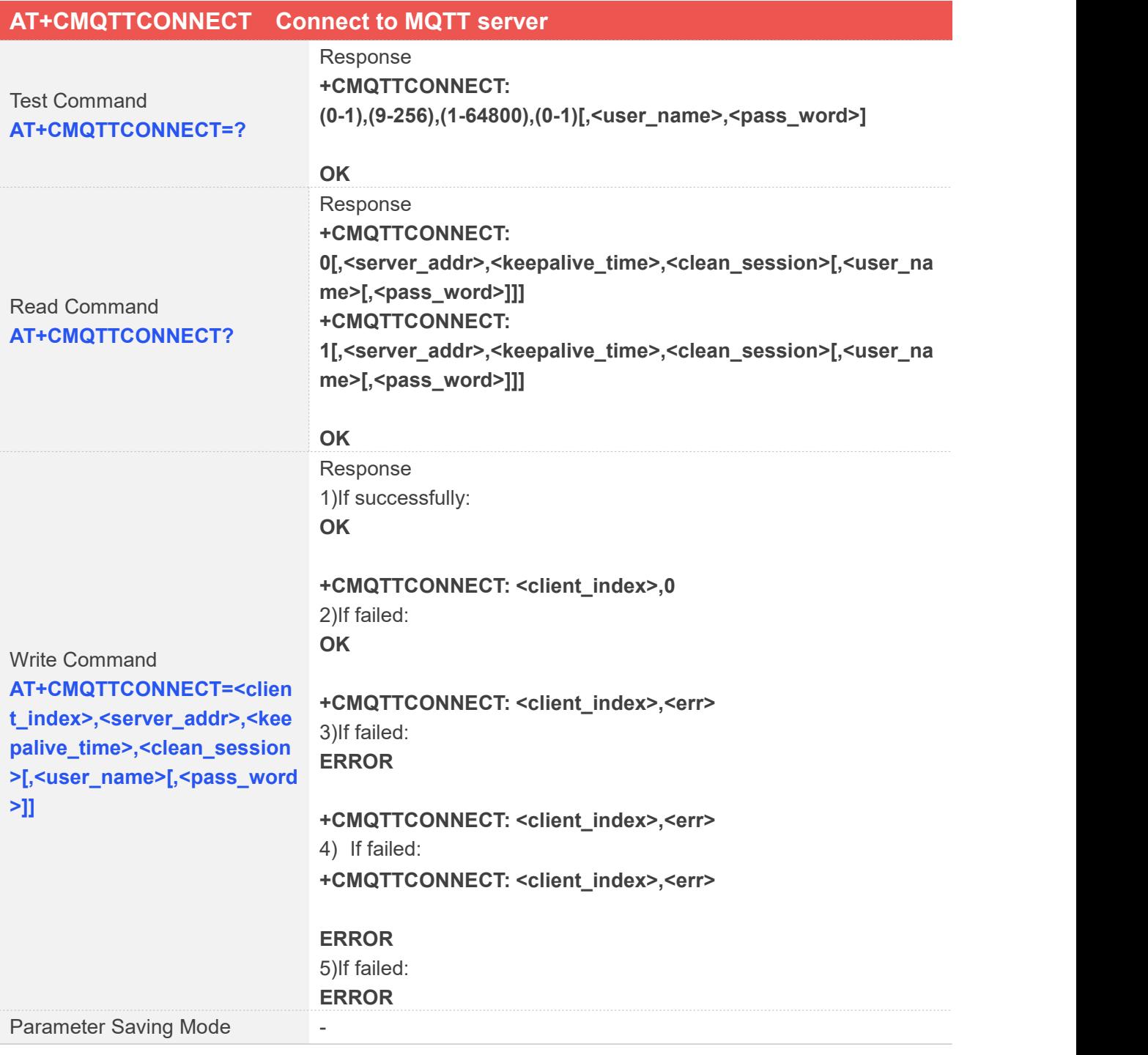

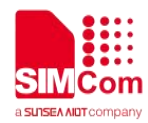

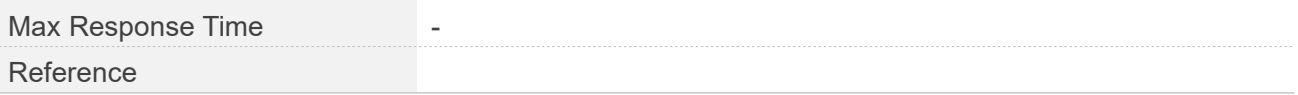

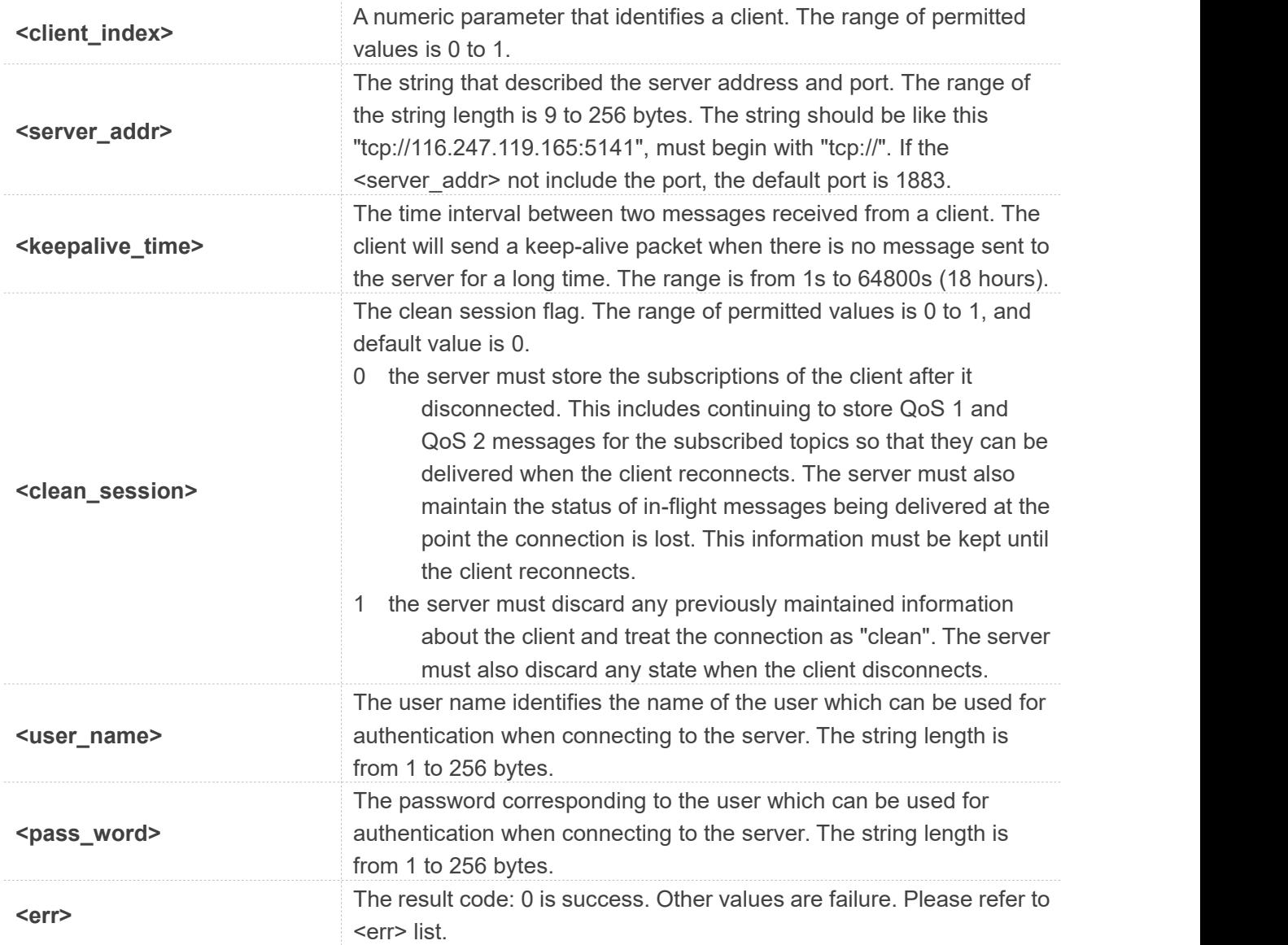

#### **Examples**

**AT+CMQTTCONNECT=0,"tcp://120.27.2.154:1883",20,1 OK**

**+CMQTTCONNECT: 0,0**

**AT+CMQTTCONNECT?**

**+CMQTTCONNECT: 0,"tcp://120.27.2.154:1883",20,1 +CMQTTCONNECT: 1**

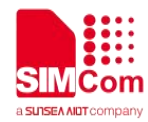

#### **OK**

#### **NOTE**

*AT+CMQTTCONNECT* is used to connect to MQTT server. If you don't set the SSL context by *AT+CMQTTSSLCFG* before connecting a SSL/TLS MQTT server by AT+CMQTTCONNECT, it will use the <client\_index> (the 1st parameter of *AT+CMQTTCONNECT*)SSL context when connecting to the server.

#### <span id="page-19-0"></span>**2.2.9 AT+CMQTTDISC Disconnect from the server**

*AT+CMQTTDISC* is used to disconnect from the server.

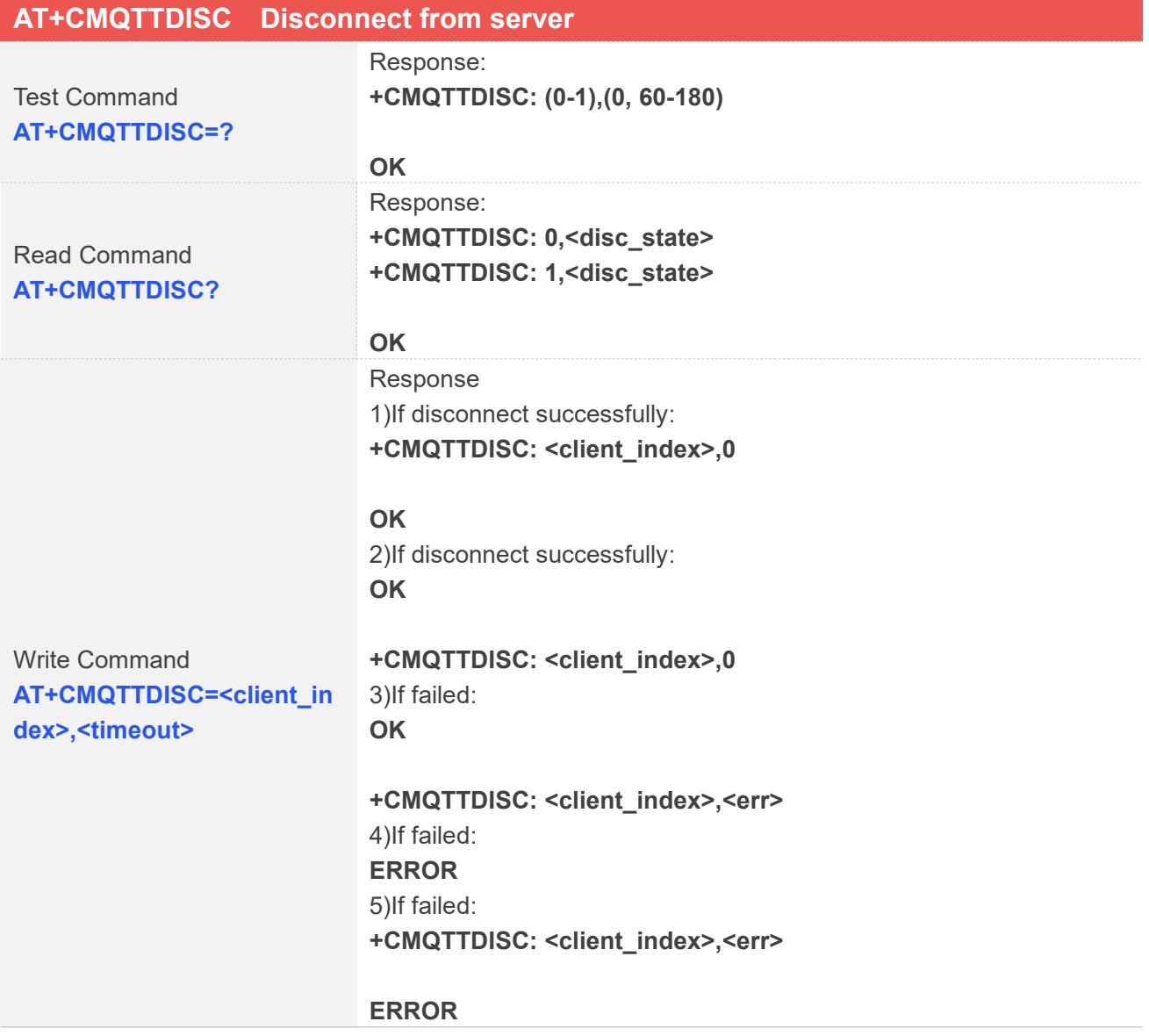

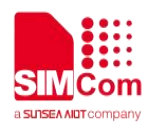

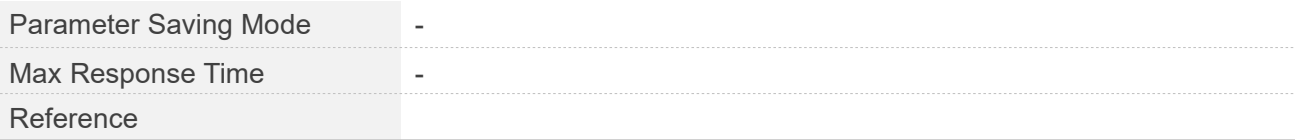

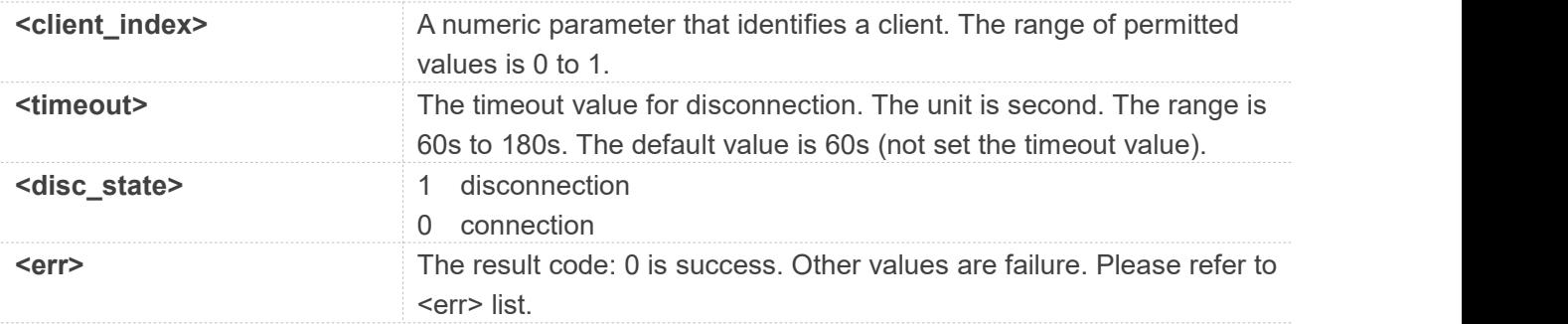

#### **Examples**

#### **AT+CMQTTDISC=0,120 OK**

**+CMQTTDISC: 0,0**

### <span id="page-20-0"></span>**2.2.10 AT+CMQTTTOPIC Input the topic of publish message**

*AT+CMQTTTOPIC* is used to input the topic of a publish message.

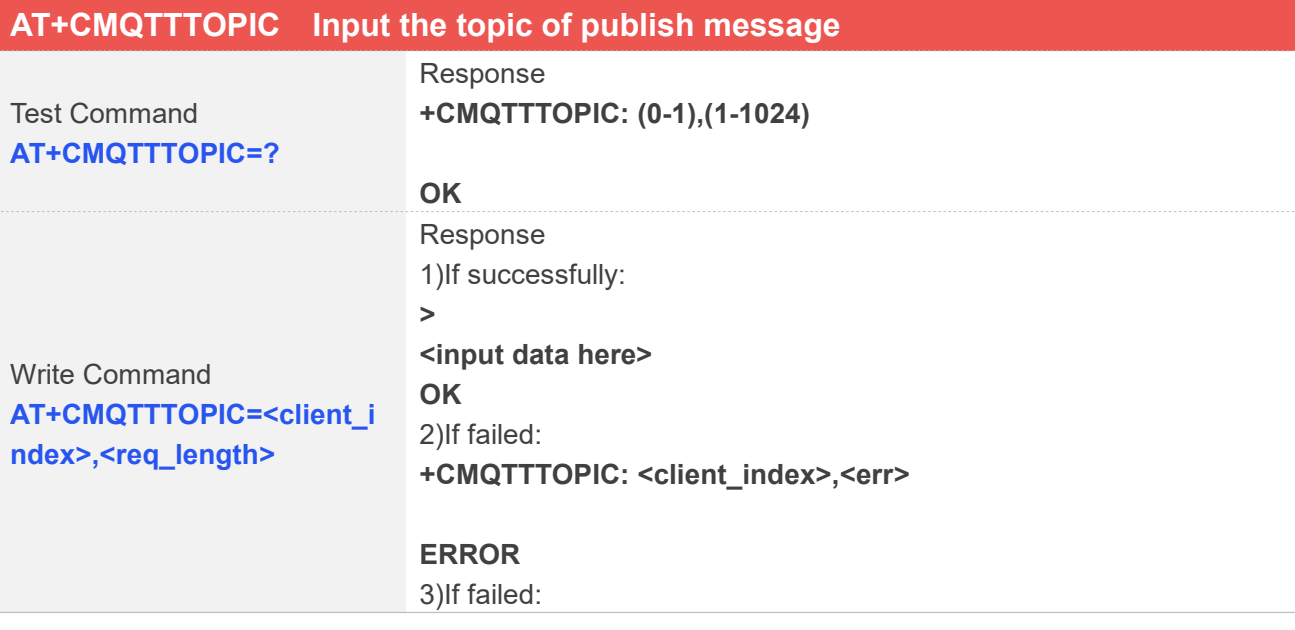

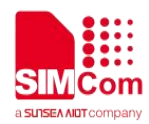

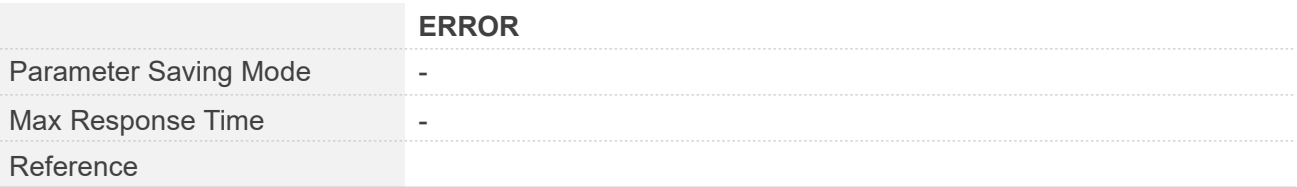

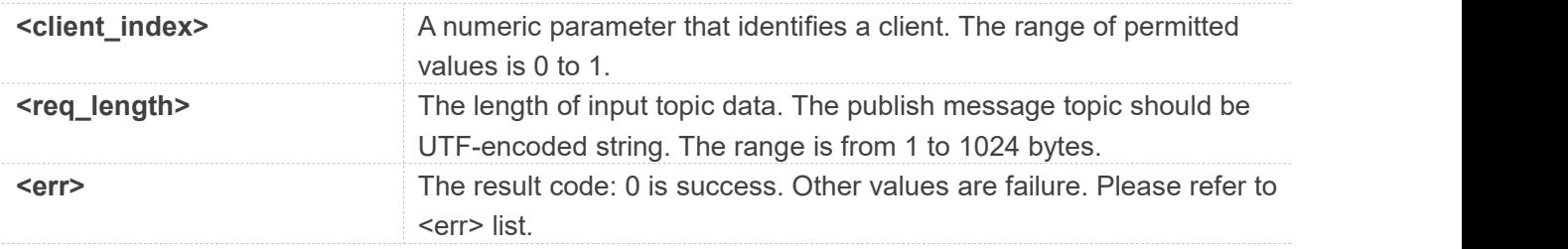

#### **Examples**

#### **AT+CMQTTTOPIC=0,9**

**>**

**OK**

#### **NOTE**

The topic will be cleaned after executing *AT+CMQTTPUB*.

### <span id="page-21-0"></span>**2.2.11 AT+CMQTTPAYLOAD Input the publish message**

*AT+CMQTTPAYLOAD* is used to input the message body of a publish message.

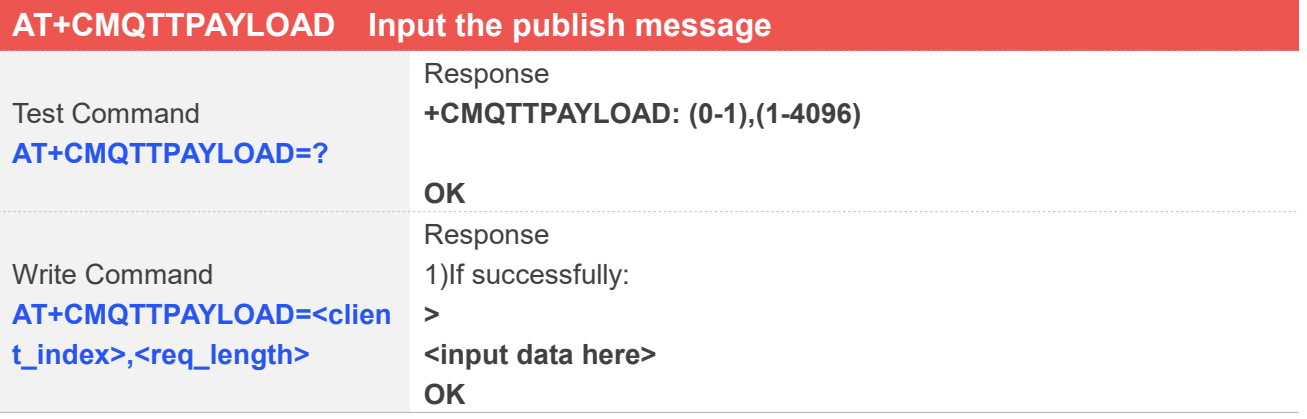

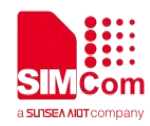

#### 2)If failed: **+CMQTTPAYLOAD: <client\_index>,<err>**

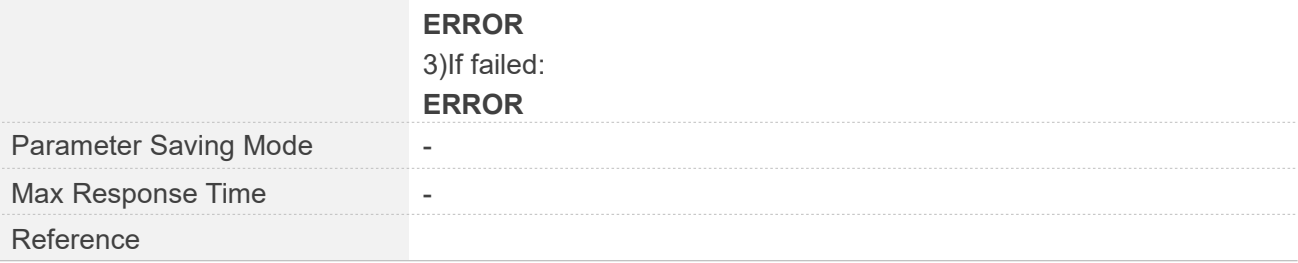

#### **Defined Values**

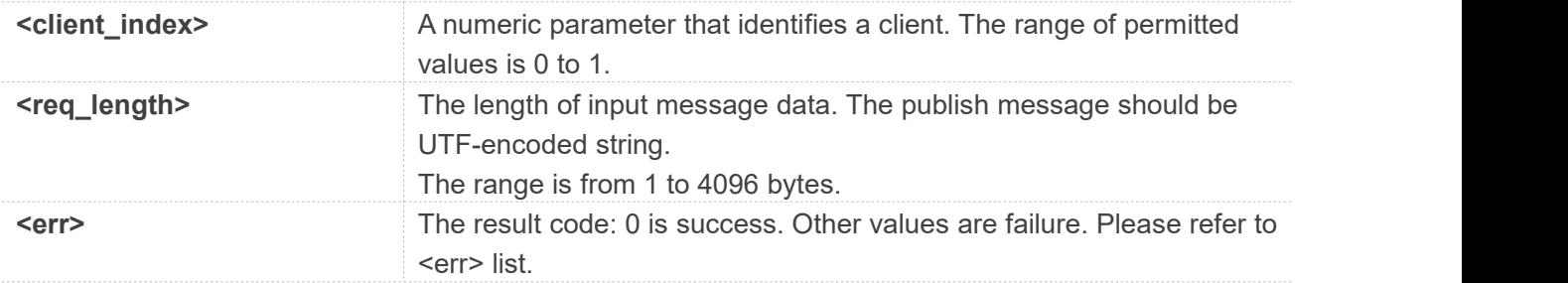

#### **Examples**

#### **AT+CMQTTPAYLOAD=0,6**

**>**

**OK**

#### **NOTE**

The topic will be cleaned after executing *AT+CMQTTPUB*.

#### <span id="page-22-0"></span>**2.2.12 AT+CMQTTPUB Publish a message to the server**

*AT+CMQTTPUB* is used to publish a message to MQTT server.

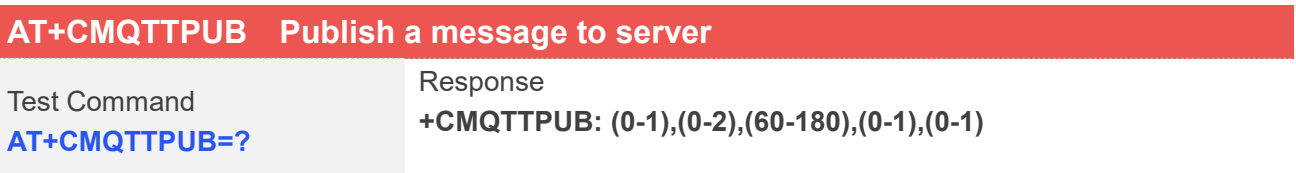

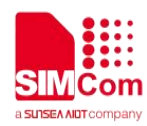

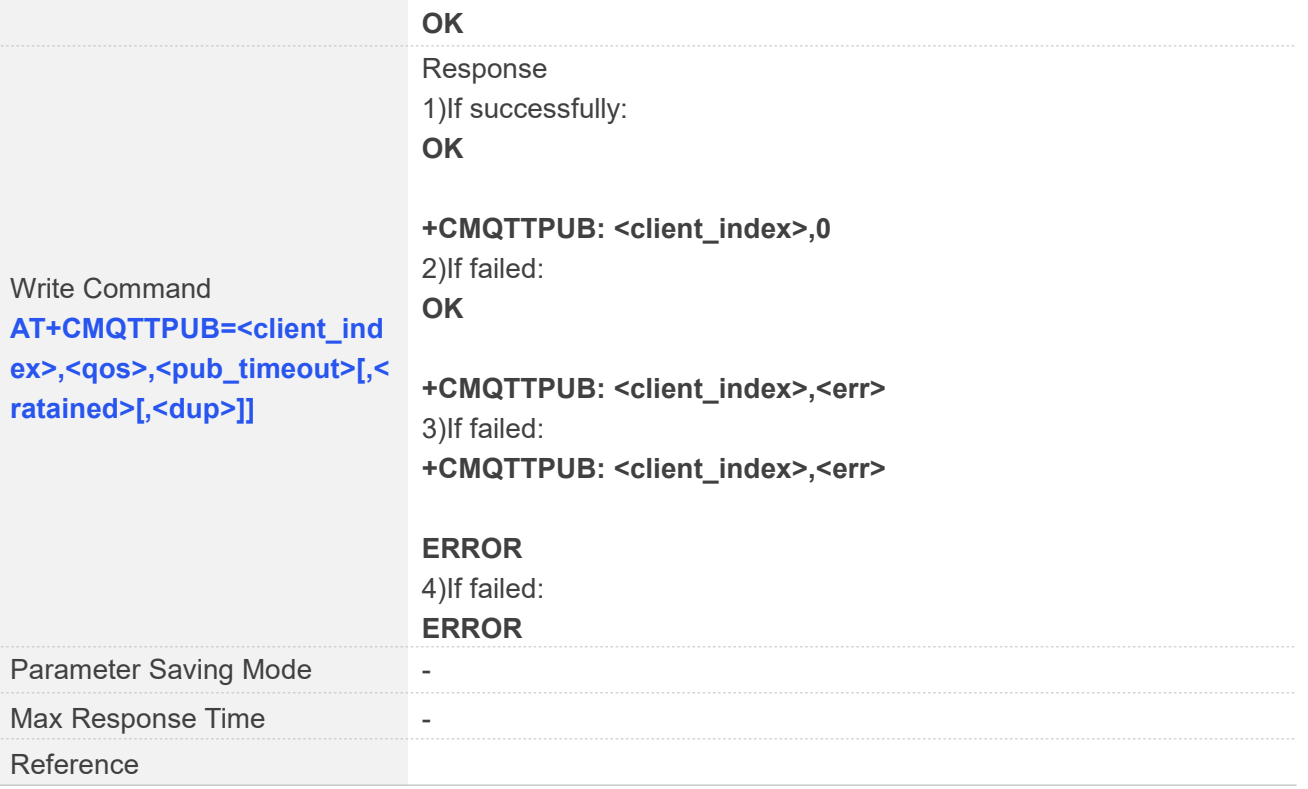

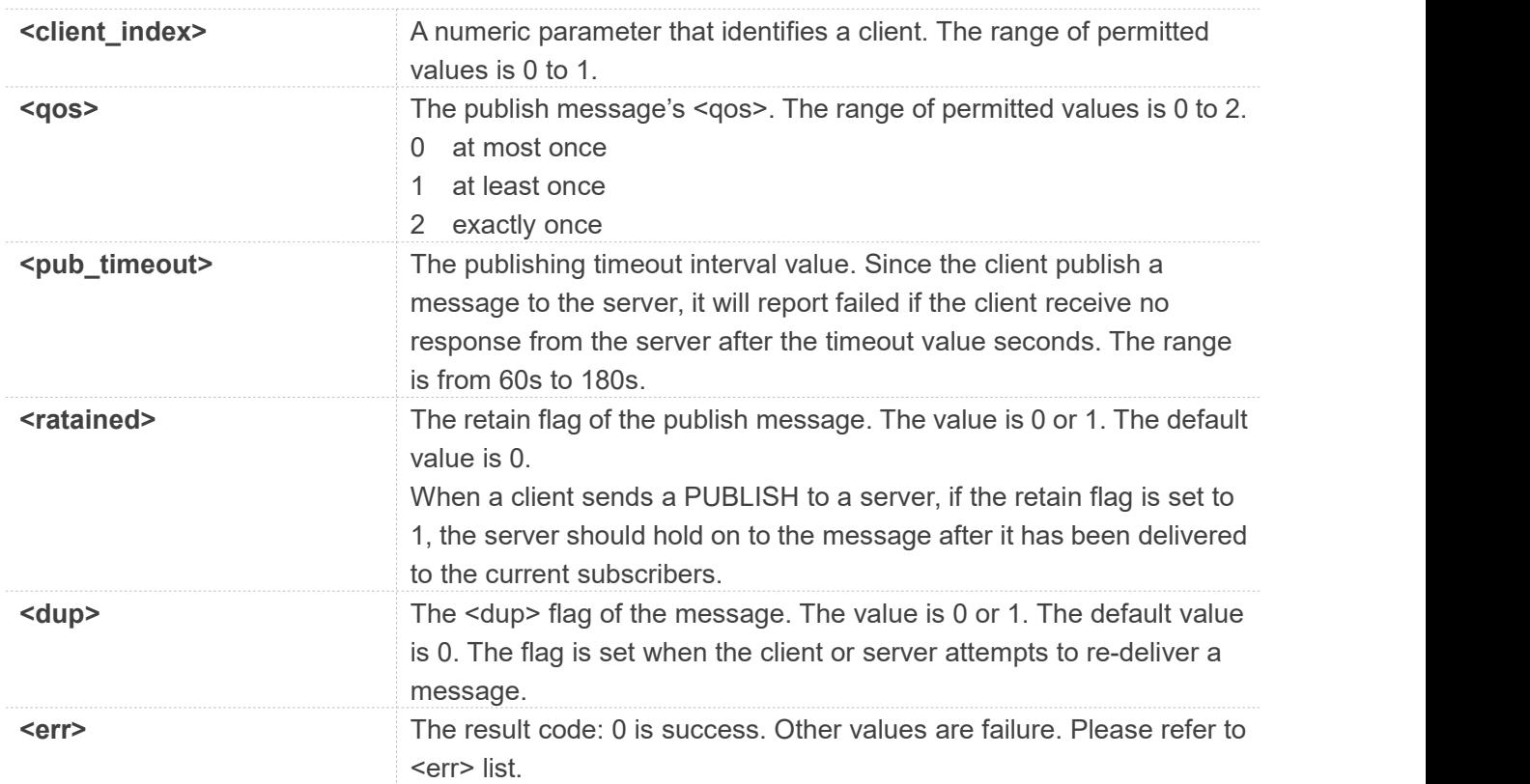

## **Examples**

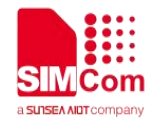

**AT+CMQTTPUB=0,1,60**

**OK**

**+CMQTTPUB: 0,0**

#### **NOTE**

The topic and payload will be cleaned after executing *AT+CMQTTPUB*.

#### <span id="page-24-0"></span>**2.2.13 AT+CMQTTSUB Subscribe a message to the server**

*AT+CMQTTSUB* is used to subscribe a message to MQTT server.

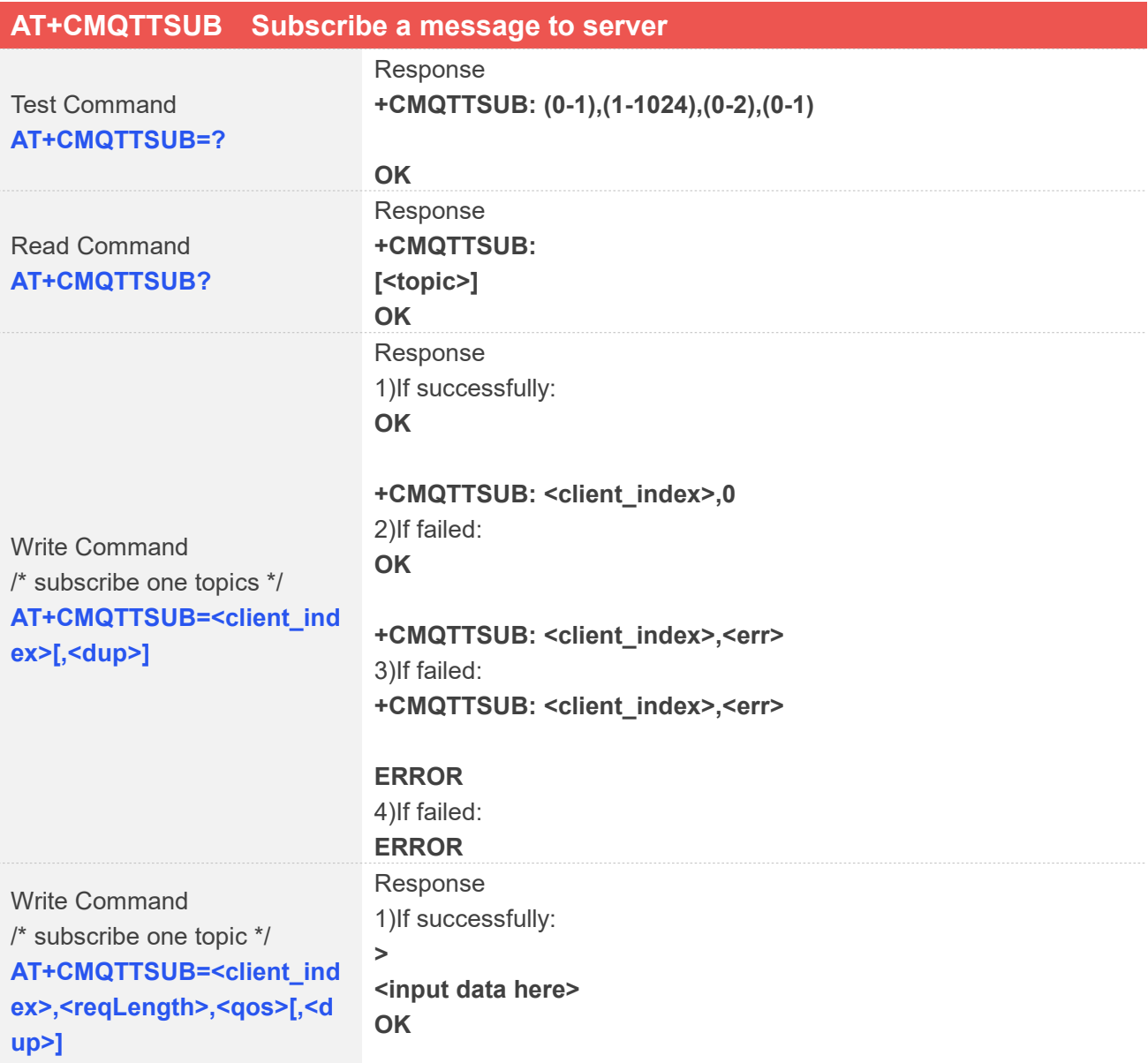

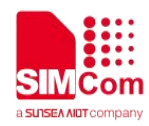

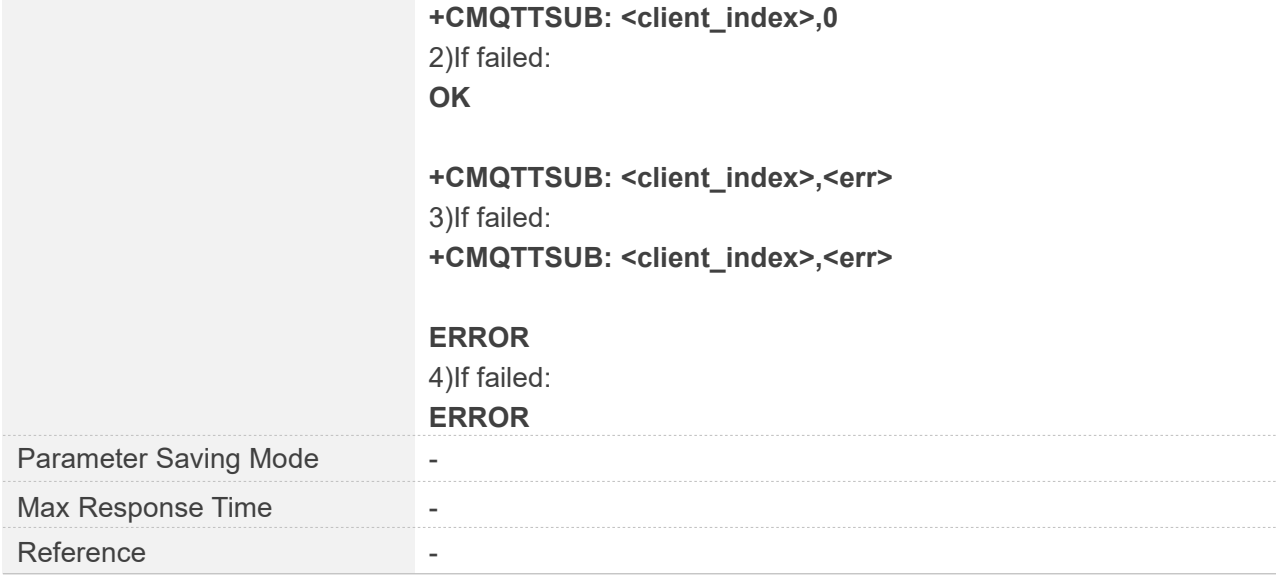

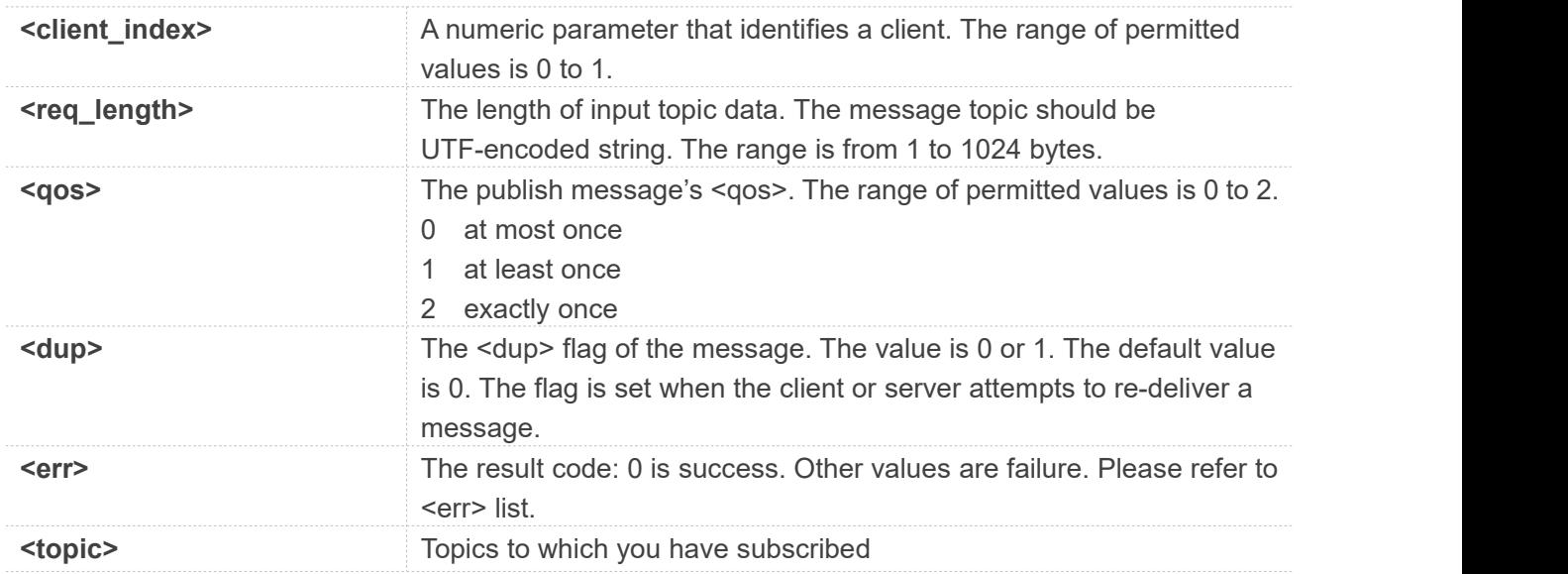

#### **Examples**

**AT+CMQTTSUB=0,9,1 > OK +CMQTTSUB: 0,0 AT+CMQTTSUB=0,1 OK +CMQTTSUB: 0,0**

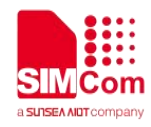

#### **NOTE**

The topic will be cleaned after executing *AT+CMQTTSUB*.

#### <span id="page-26-0"></span>**2.2.14 AT+CMQTTUNSUB Unsubscribe a message to the server**

*AT+CMQTTUNSUB* is used to unsubscribe a message to MQTT server.

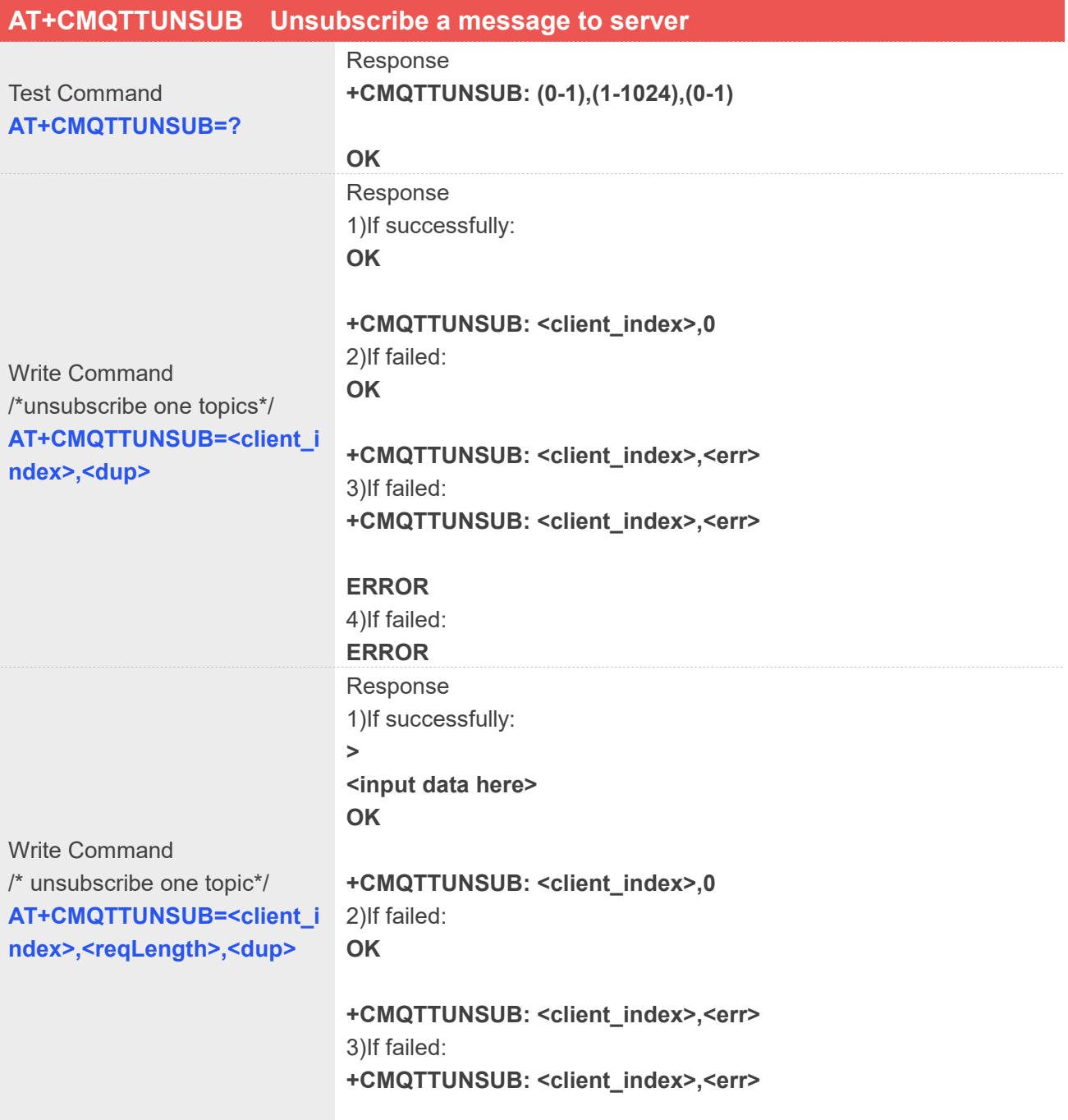

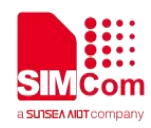

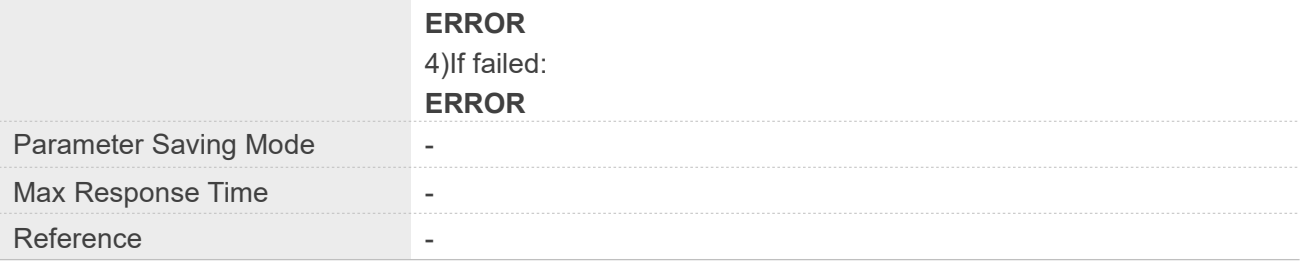

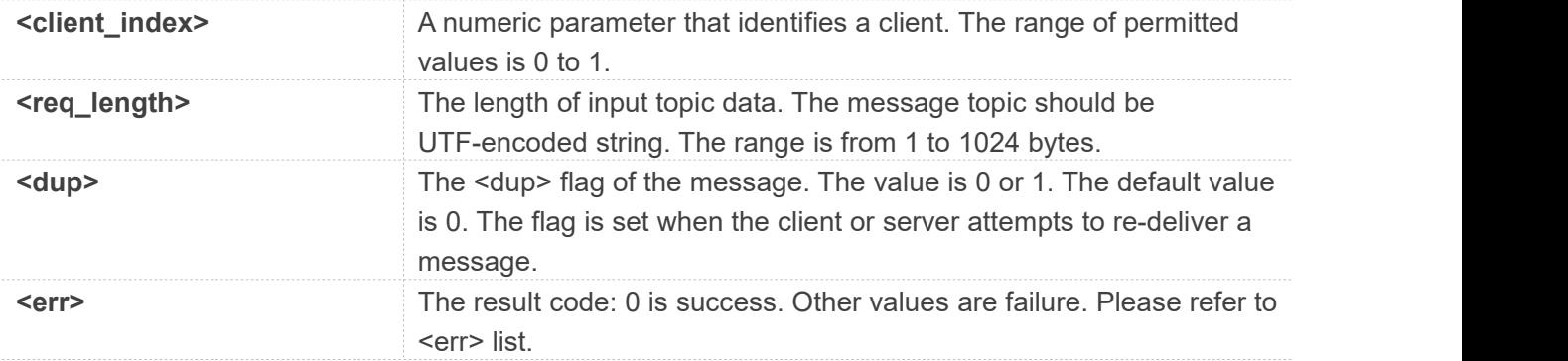

#### **Examples**

#### **AT+CMQTTUNSUB=0,1 OK**

#### **+CMQTTUNSUB: 0,0**

**NOTE**

The topic will be cleaned after executing *AT+CMQTTUNSUB*.

### <span id="page-27-0"></span>**2.2.15 AT+CMQTTCFG Configure the MQTT Context**

*AT+CMQTTCFG* is used to configure the MQTT context. It must be called before *AT+CMQTTCONNECT* and after *AT+CMQTTACCQ*. The setting will be cleared after *AT+CMQTTREL*.

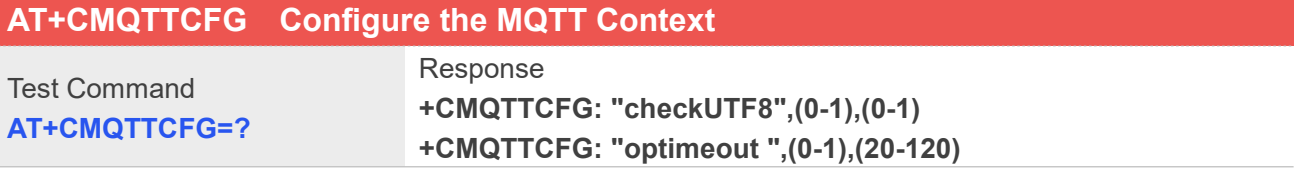

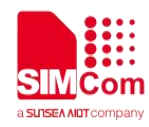

#### **+CMQTTCFG: "version",(0-1),(3-4)**

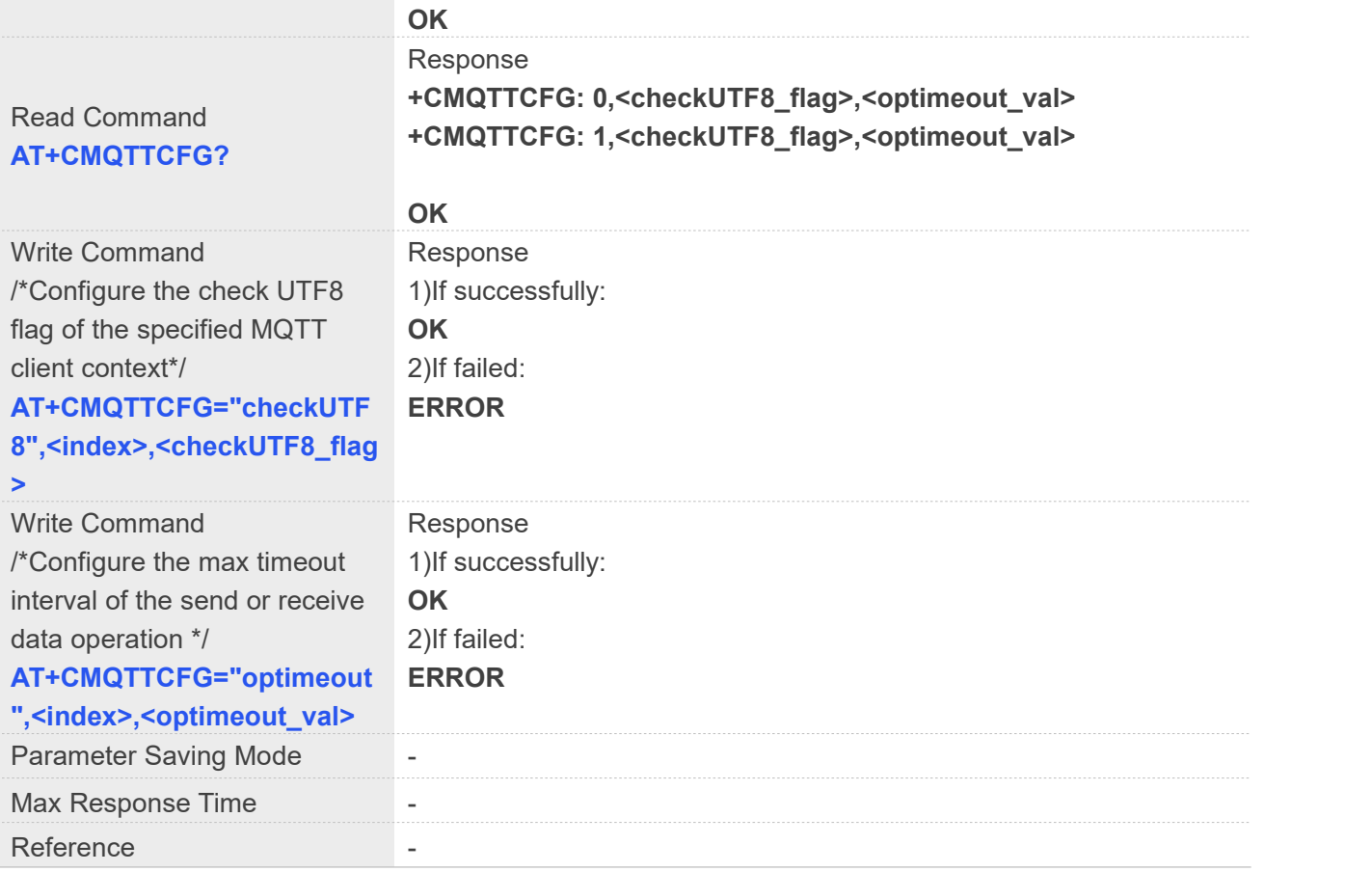

#### **Defined Values**

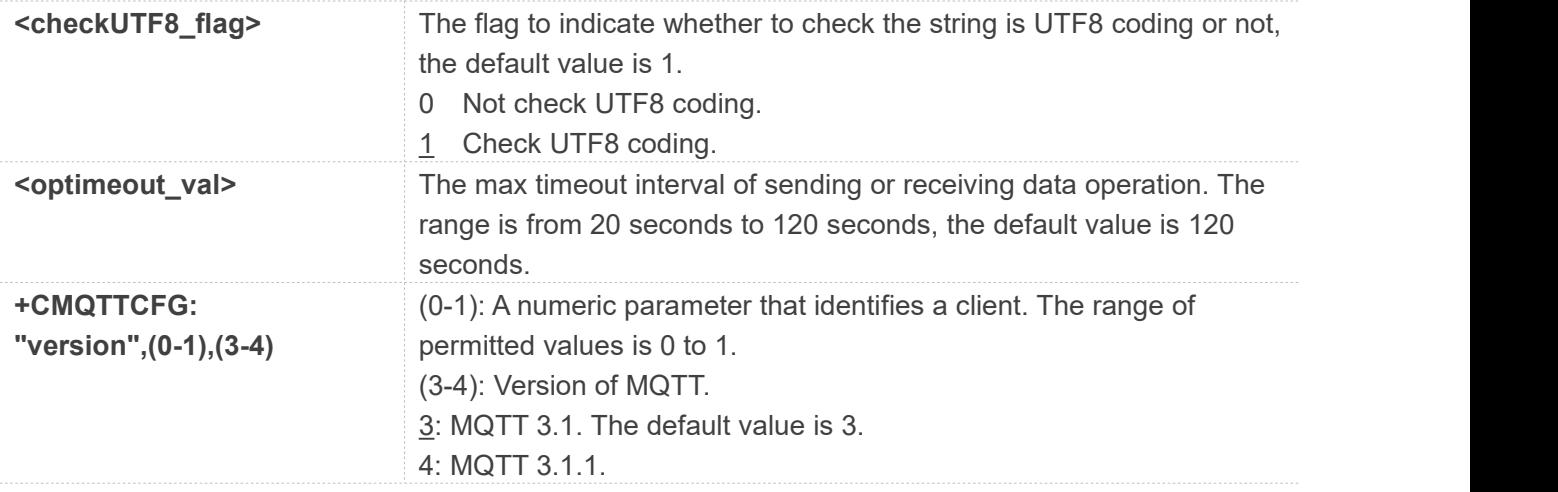

### **Examples**

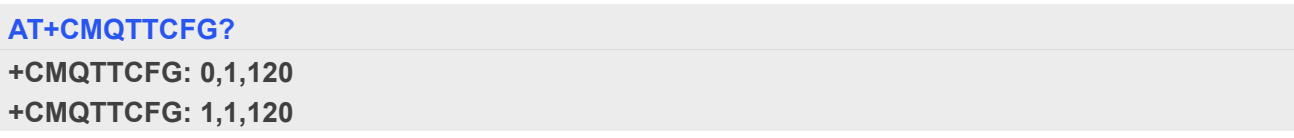

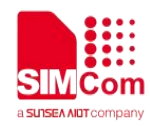

**OK AT+CMQTTCFG="optimeout",0,24 OK AT+CMQTTCFG="checkUTF8",0,0 OK AT+CMQTTCFG? +CMQTTCFG: 0,0,24 +CMQTTCFG: 1,1,120**

**OK**

**NOTE**<br>The setting will be cleared after *AT+CMQTTREL*.

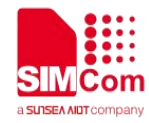

## <span id="page-30-0"></span>**3 MQTT(S)Examples**

Before all MQTT(S) related operations, we should ensure the following: Ensure network is available:

#### **AT+CSQ**

**+CSQ: 23,0**

#### **OK**

#### **AT+CPSI?**

**+CPSI: LTE,Online,460-00,0x333C,39589680,308,EUT RAN-BAND3,1350,5,0,0,54,0,22**

#### **OK**

**AT+CGACT? +CGACT: 1,1**

**OK**

## <span id="page-30-1"></span>**3.1 Access to MQTT server without SSL/TLS**

Following commands show how to communicate with MQTT server.

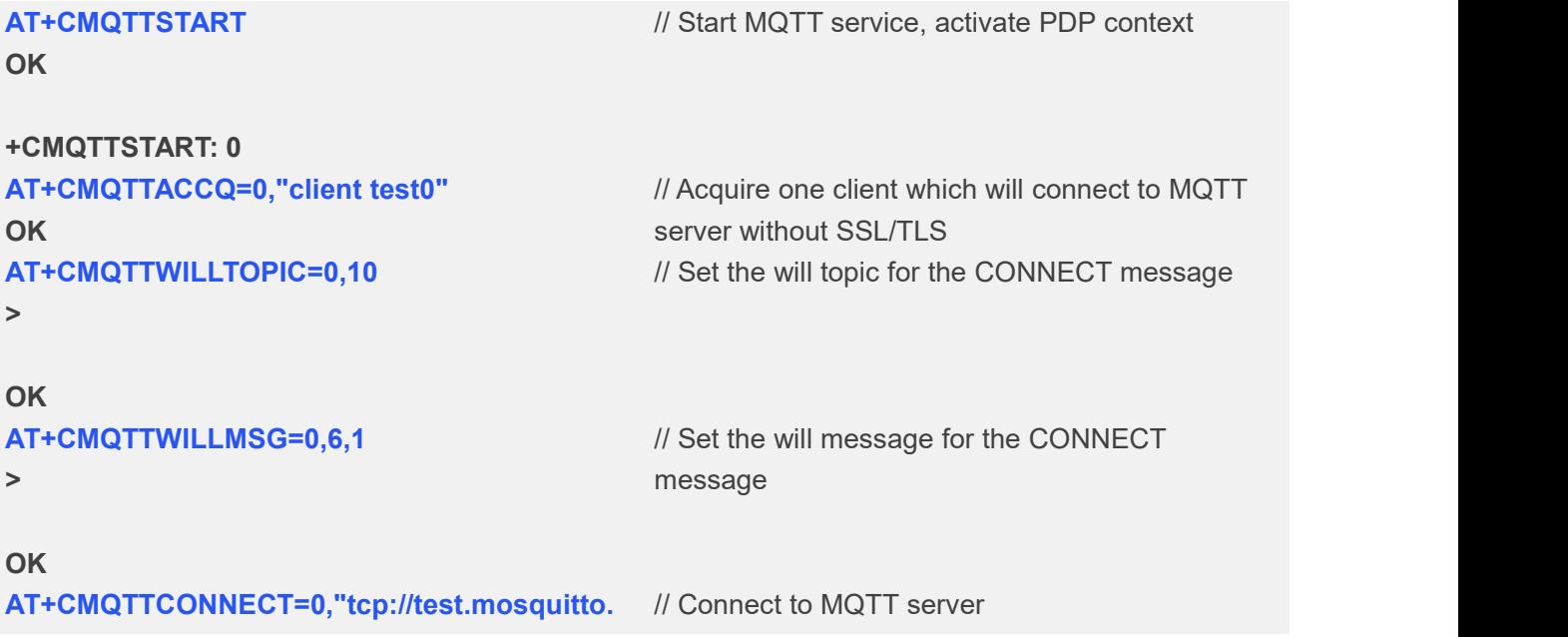

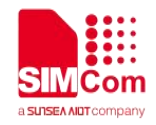

## **org:1883",60,1**

**OK**

```
+CMQTTCONNECT: 0,0
AT+CMQTTSUB=0,9,1
>
OK
+CMQTTSUB: 0,0
                                // Subscribe one topic from the server
AT+CMQTTTOPIC=0,9
>
OK
                                // Set the topic for the PUBLISH message
AT+CMQTTPAYLOAD=0,60
>
OK
                                // Set the payload for the PUBLISH message
AT+CMQTTPUB=0,1,60
OK
+CMQTTPUB: 0,0
                                // Publish a message
+CMQTTRXSTART: 0,9,60
+CMQTTRXTOPIC: 0,9
simcommsg
+CMQTTRXPAYLOAD: 0,60
012345678901234567890123456789012345678
901234567890123456789
+CMQTTRXEND: 0
                                // Receive publish message from the server
AT+CMQTTSUB=0
OK
+CMQTTSUB: 0,0
                                // Subscribe a message
AT+CMQTTUNSUB=0,9,0
>
OK
+CMQTTUNSUB: 0,0
                                // Unsubscribe one topic from the server
AT+CMQTTDISC=0,120
OK
+CMQTTDISC: 0,0
                                // Disconnect from the server
AT+CMQTTREL=0
                                // Release the client
```
**OK**

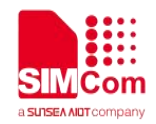

**AT+CMQTTSTOP**

**OK**

// Stop MQTT Service

#### **+CMQTTSTOP: 0**

## <span id="page-32-0"></span>**3.2 Access to SSL/TLS MQTT server (not verify server)**

Following commands show how to access to MQTT server without verifying the server. It needs to configure the authentication mode to 0(not verify server), and then it will connect to the server successfully.

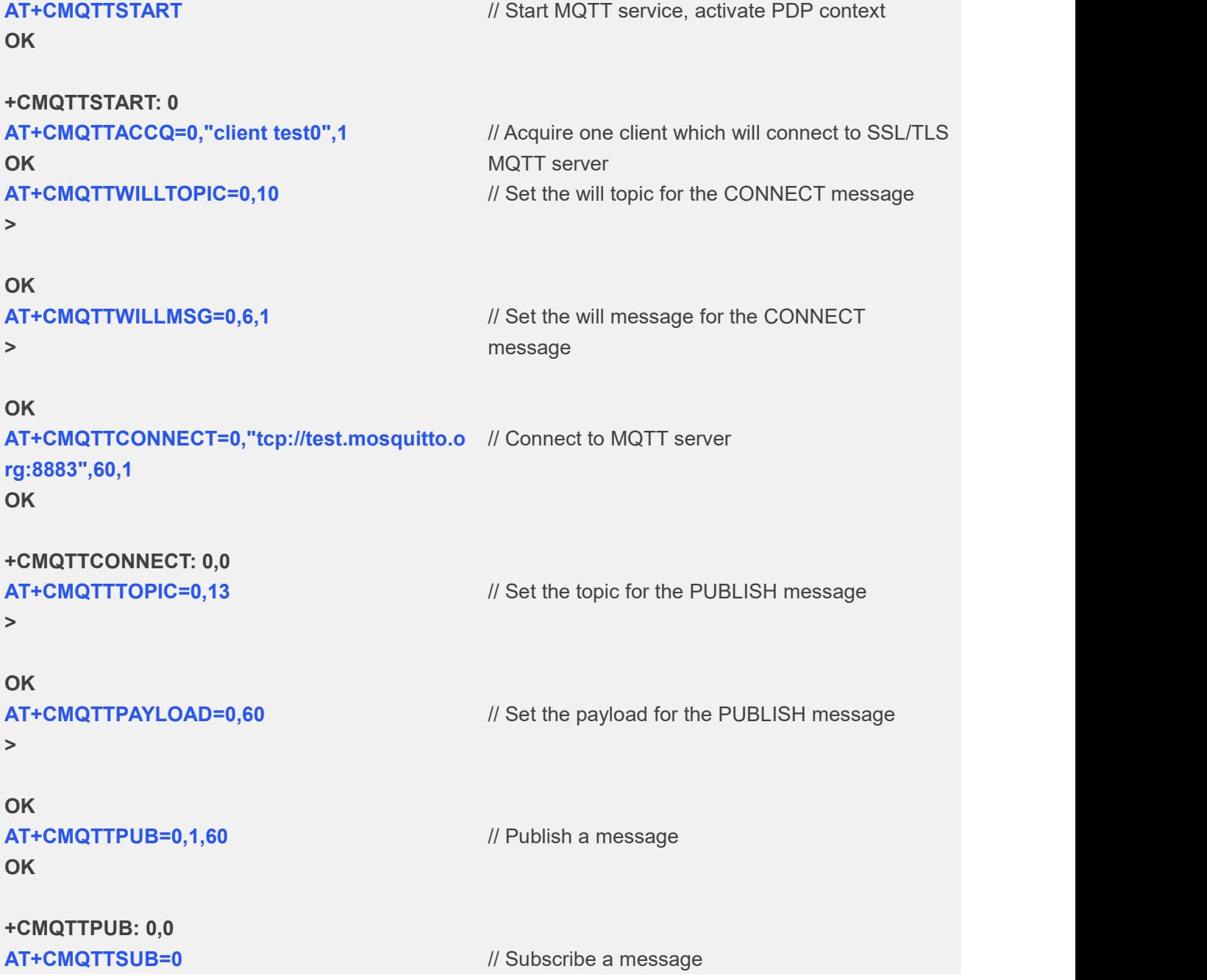

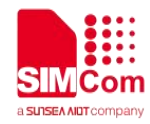

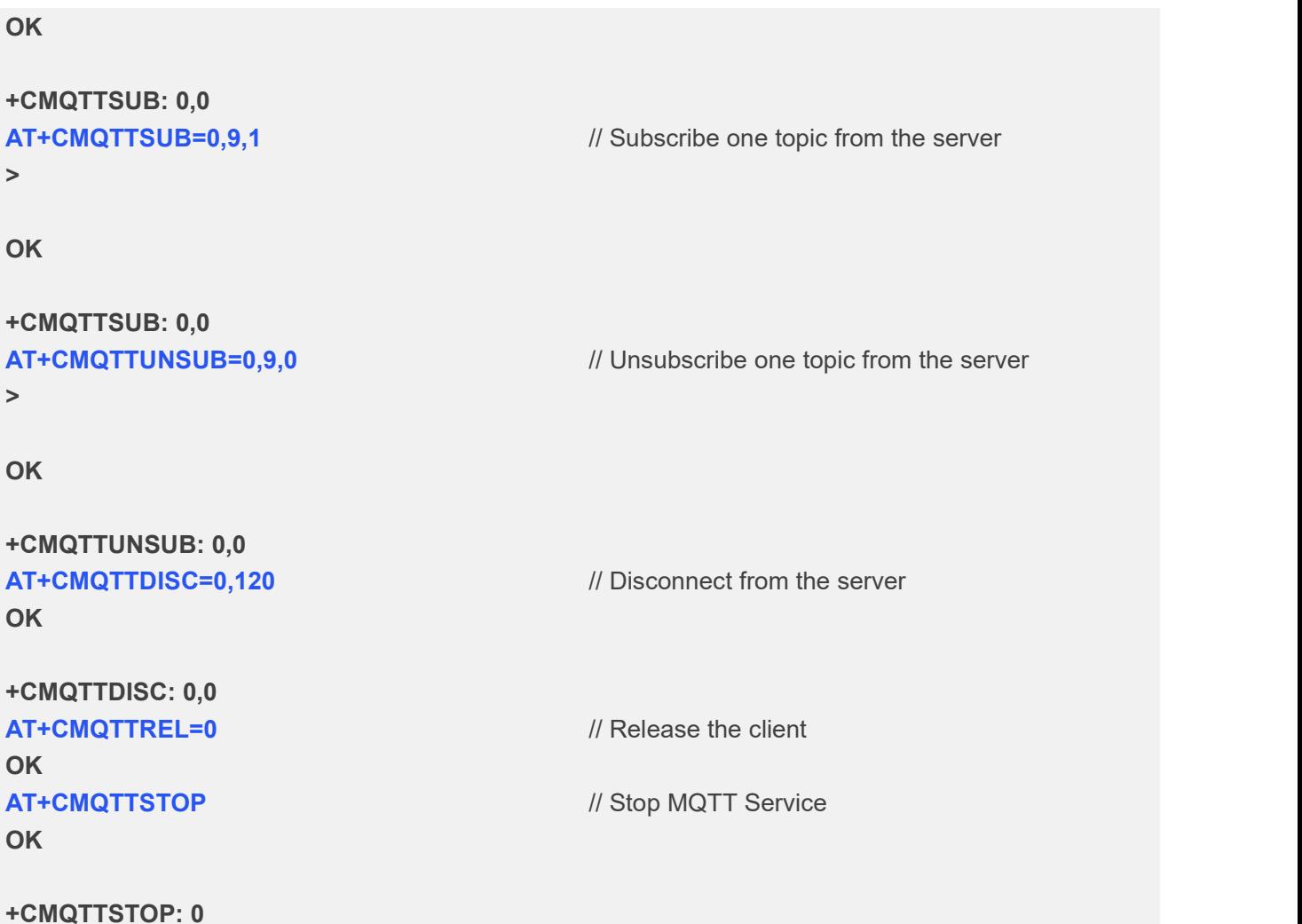

## <span id="page-33-0"></span>**3.3 Access to SSL/TLS MQTT server (verify server only)**

Following commands shows how to access to SSL/TLS MQTT server with verifying the server. It needs to configure the authentication mode to 1(verify server only) and the root CA of the server, and then it will connect to the server successfully.

```
AT+CSSLCFG="sslversion",0,4
OK
                                    // Set SSL version for the first SSL context
AT+CSSLCFG="authmode",0,1
OK
                                    // Set the authentication mode(verify server) for
                                    the first SSL context
AT+CSSLCFG="cacert",0,"server_ca.pem" OK
                                    // Set the server root CA for the first SSL context
AT+CMQTTSTART
OK
+CMQTTSTART: 0
                                    // Start MQTT service, activate PDP context
```
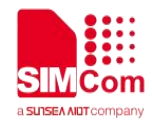

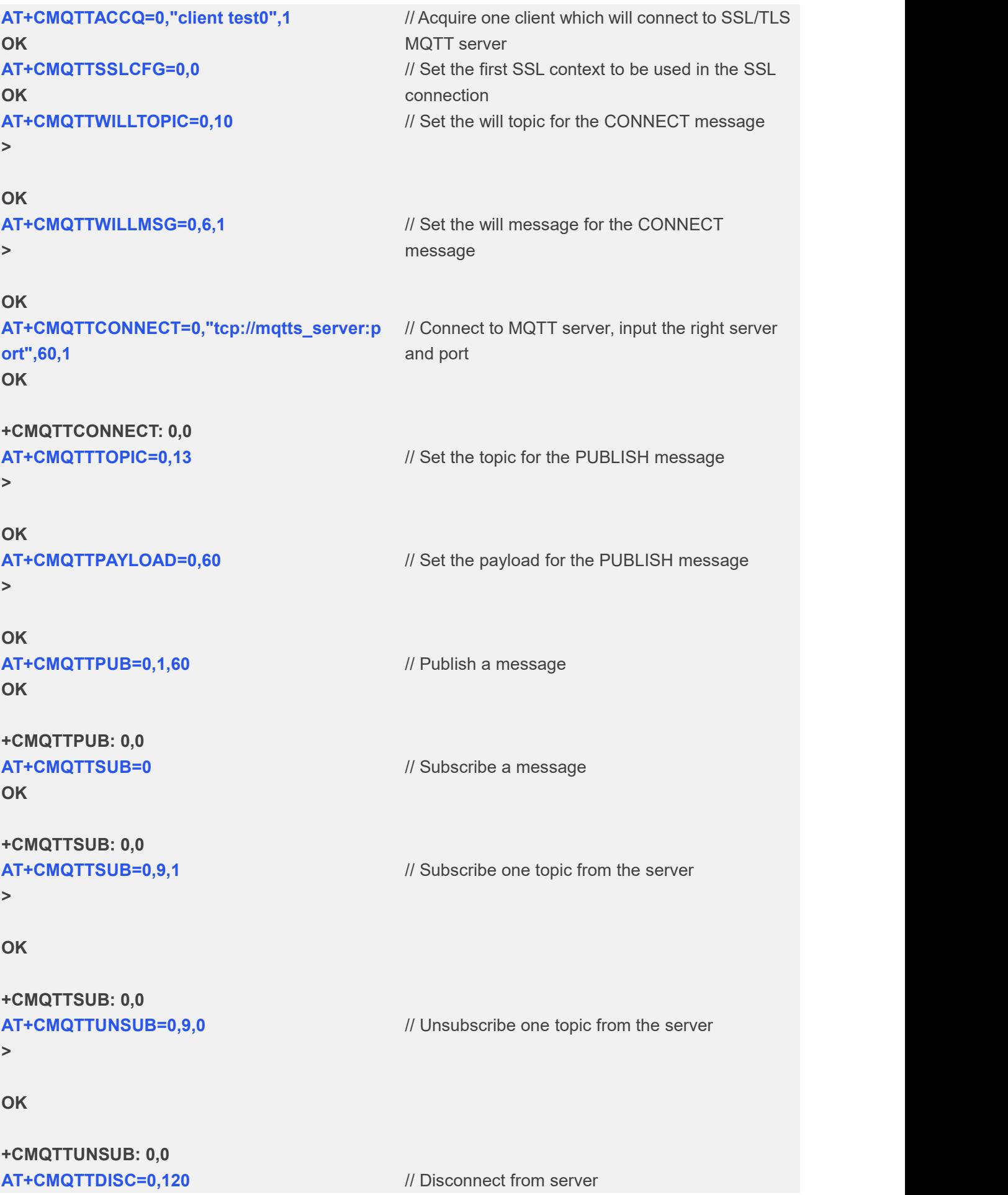

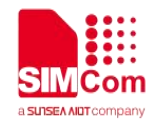

**OK**

**+CMQTTDISC: 0,0 AT+CMQTTREL=0 OK AT+CMQTTSTOP OK**

// Release the client

// Stop MQTT Service

**+CMQTTSTOP: 0**

## <span id="page-35-0"></span>**3.4 Access to SSL/TLS MQTT server (verify server and client)**

Following commands shows how to access to SSL/TLS MQTT server with verifying the server and client. It needs to configure the authentication mode to 2(verify server and client), the root CA of the server, the right client certificate and key, and then it will connect to the server successfully.

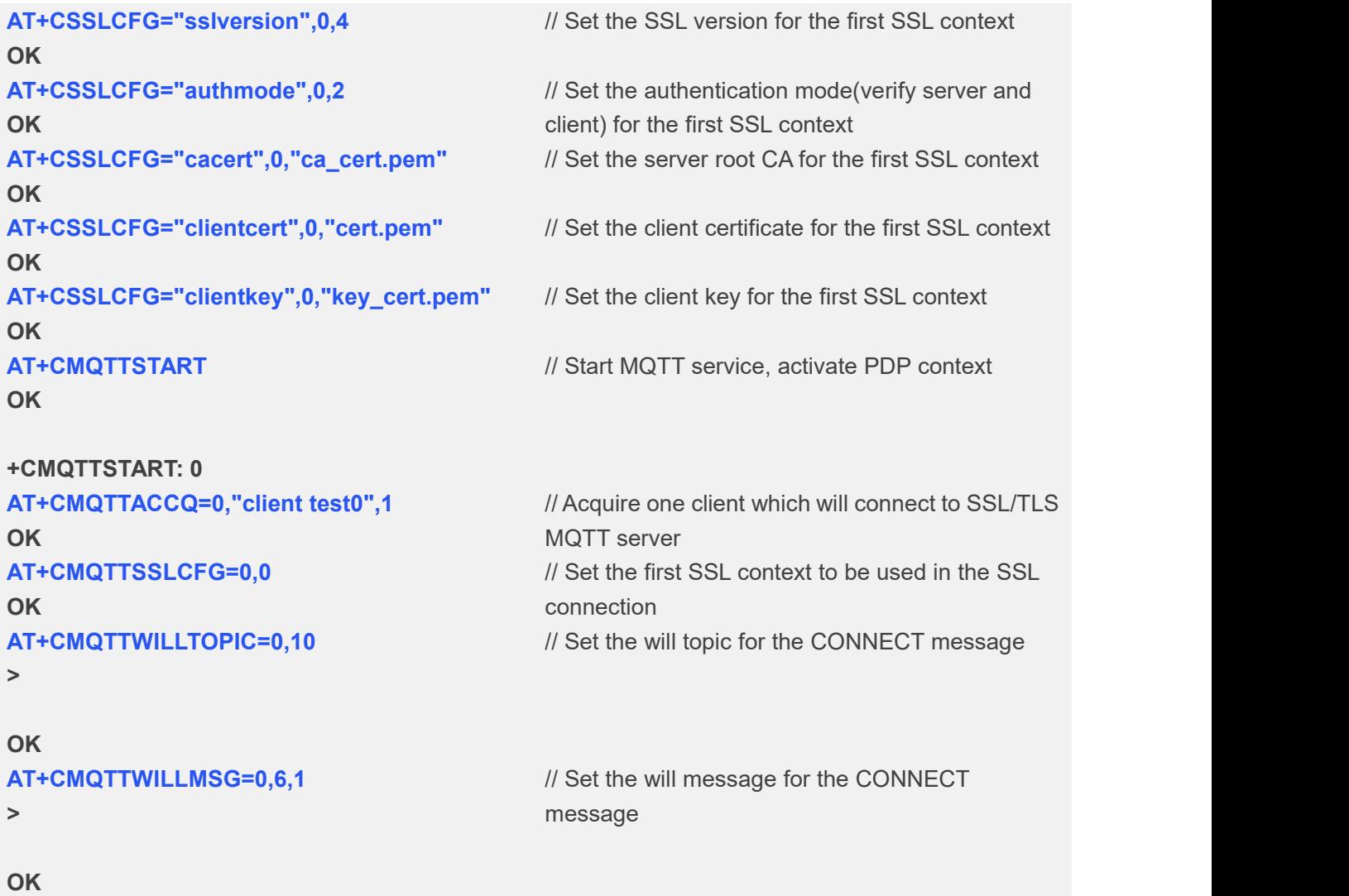

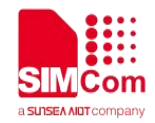

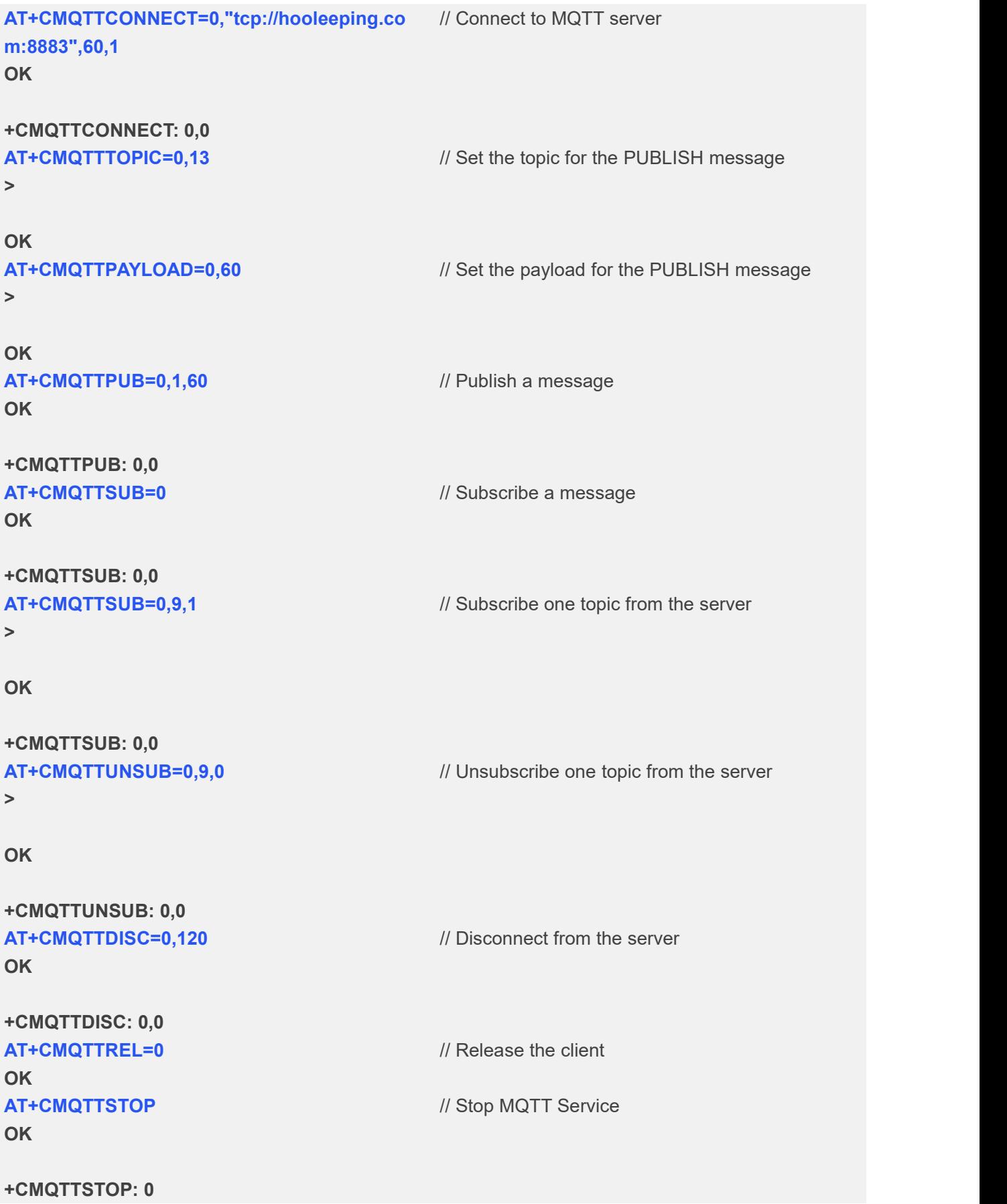

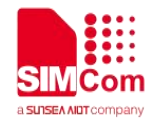

## <span id="page-37-0"></span>**3.5 Access to MQTT server without checking UTF8 coding**

Following commands shows how to communicate with MQTT server without checking UTF8 coding.

```
AT+CMQTTSTART
OK
+CMQTTSTART: 0
                                 // Start MQTT service, activate PDP context
AT+CMQTTACCQ=0,"client test0" OK
                                // Acquire one client which will connect to MQTT
                                server without SSL/TLS
AT+CMQTTCFG="checkUTF8",0,0
OK
                                // Configure not checking UTF8 coding
AT+CMQTTCONNECT=0,"tcp://198.41.30.241:1
// Connect to MQTT server
883",60,1
OK
+CMQTTCONNECT: 0,0
AT+CMQTTSUB=0,9,1
>
OK
+CMQTTSUB: 0,0
                                 // Subscribe one topic which is not UTF8 coding
                                 string.
                                 // The data can be input in hexadecimal format. AT+CMQTTTOPIC=0,9
>
OK
                                 // Set the topic for the PUBLISH message
AT+CMQTTPUB=0,1,60
OK
+CMQTTPUB: 0,0
                                 // Publish a message
+CMQTTRXSTART: 0,9,0
+CMQTTRXTOPIC: 0,9
鼢鼢鼢鼢?
+CMQTTRXEND: 0
                                 // Receive publish message from the server
AT+CMQTTDISC=0,120
OK
+CMQTTDISC: 0,0
                                 // Disconnect from the server
AT+CMQTTREL=0
OK
                                 // Release the client
AT+CMQTTSTOP
OK
                                 // Stop MQTT Service
```
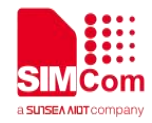

#### **+CMQTTSTOP: 0**

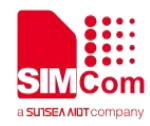

## <span id="page-39-0"></span>**Appendix**

## <span id="page-39-1"></span>**4.1 Summary of <err>**

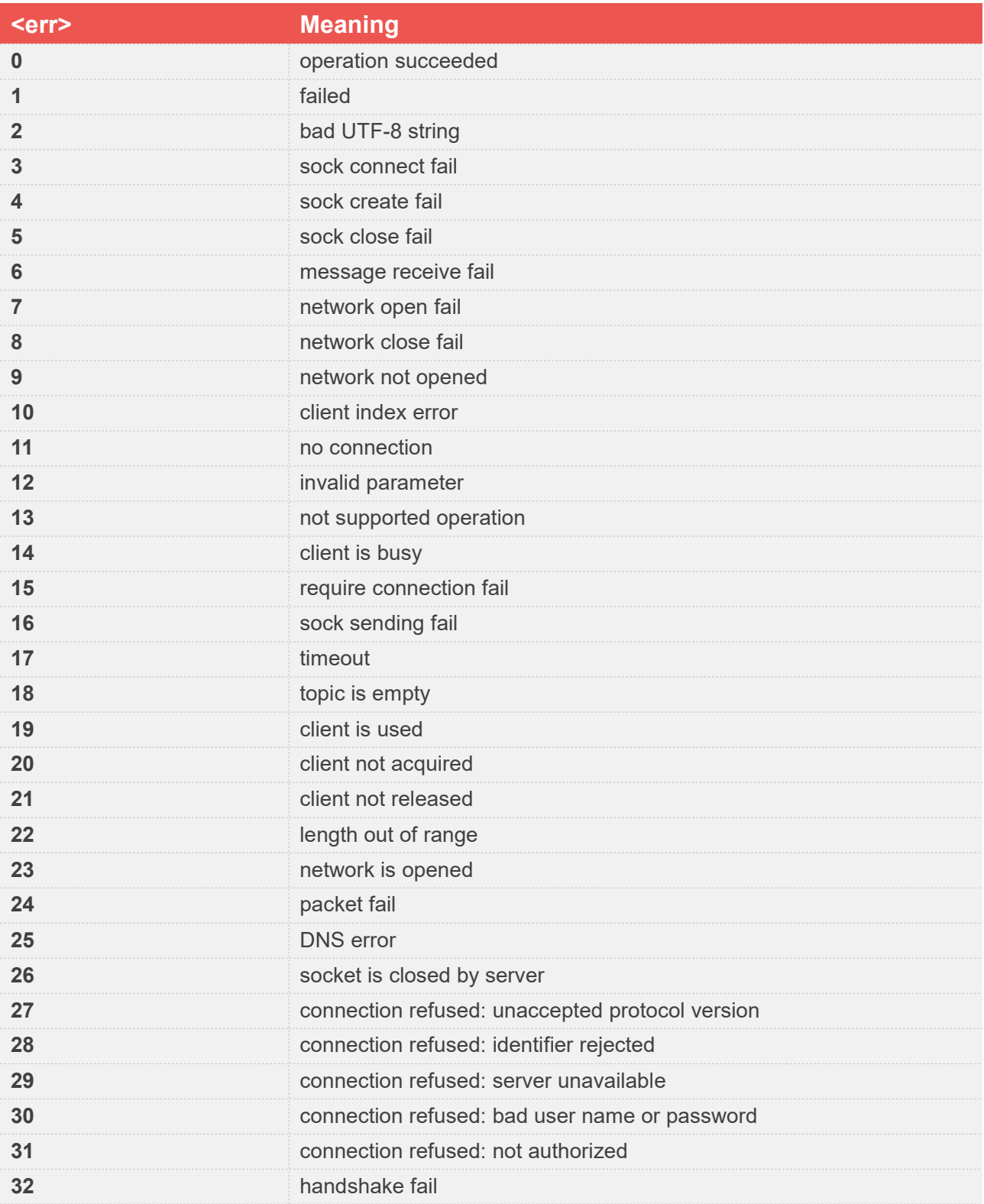

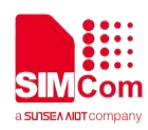

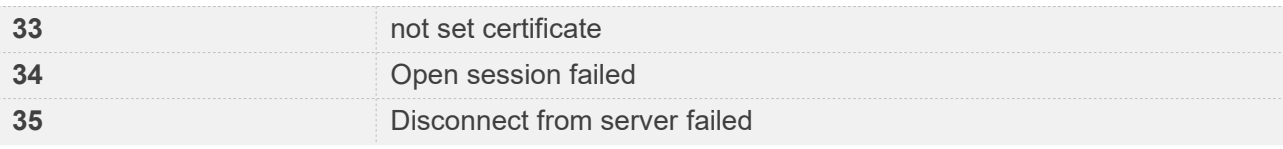

## <span id="page-40-0"></span>**4.2 Unsolicited Result Codes**

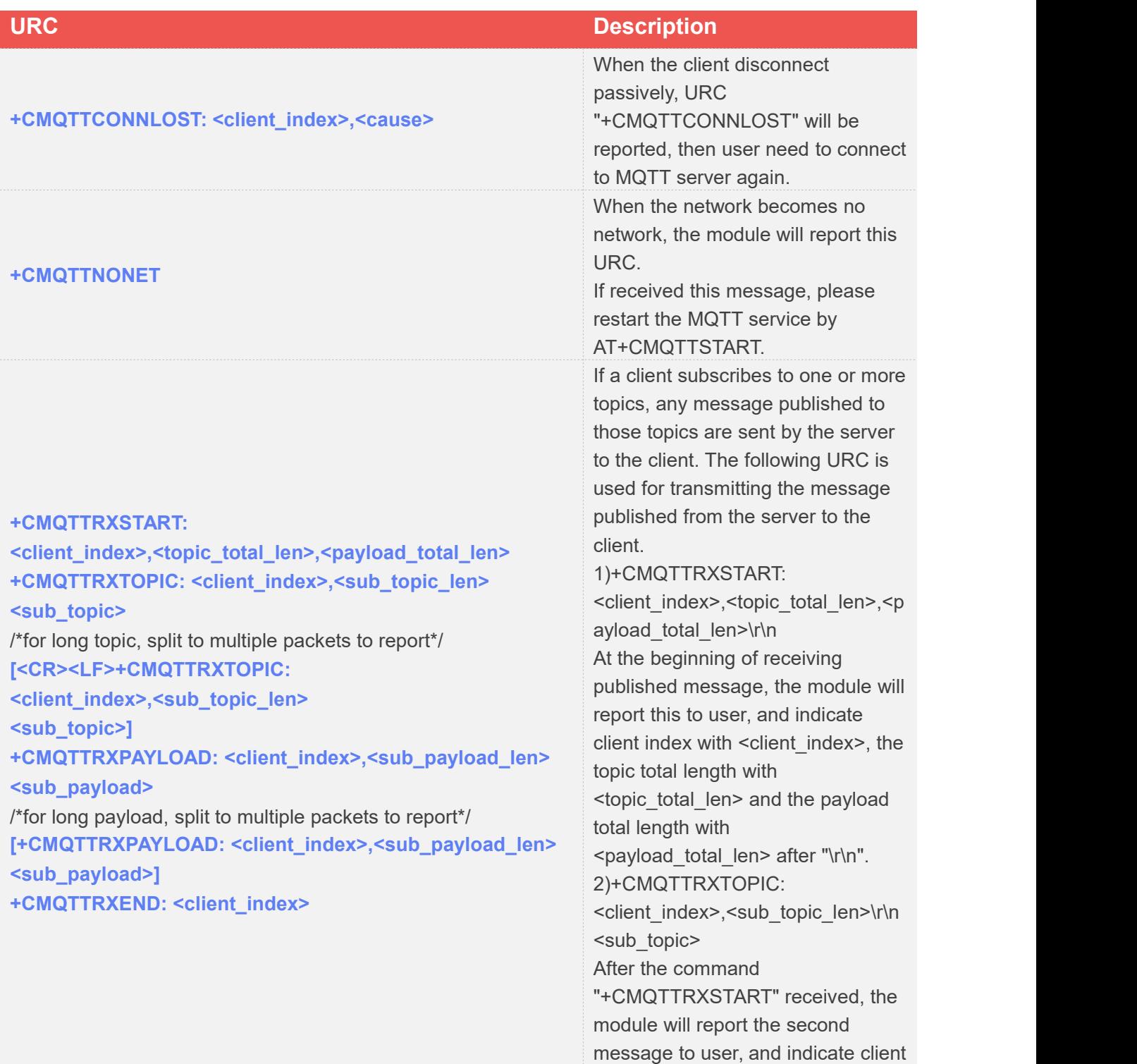

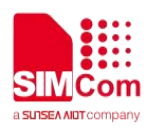

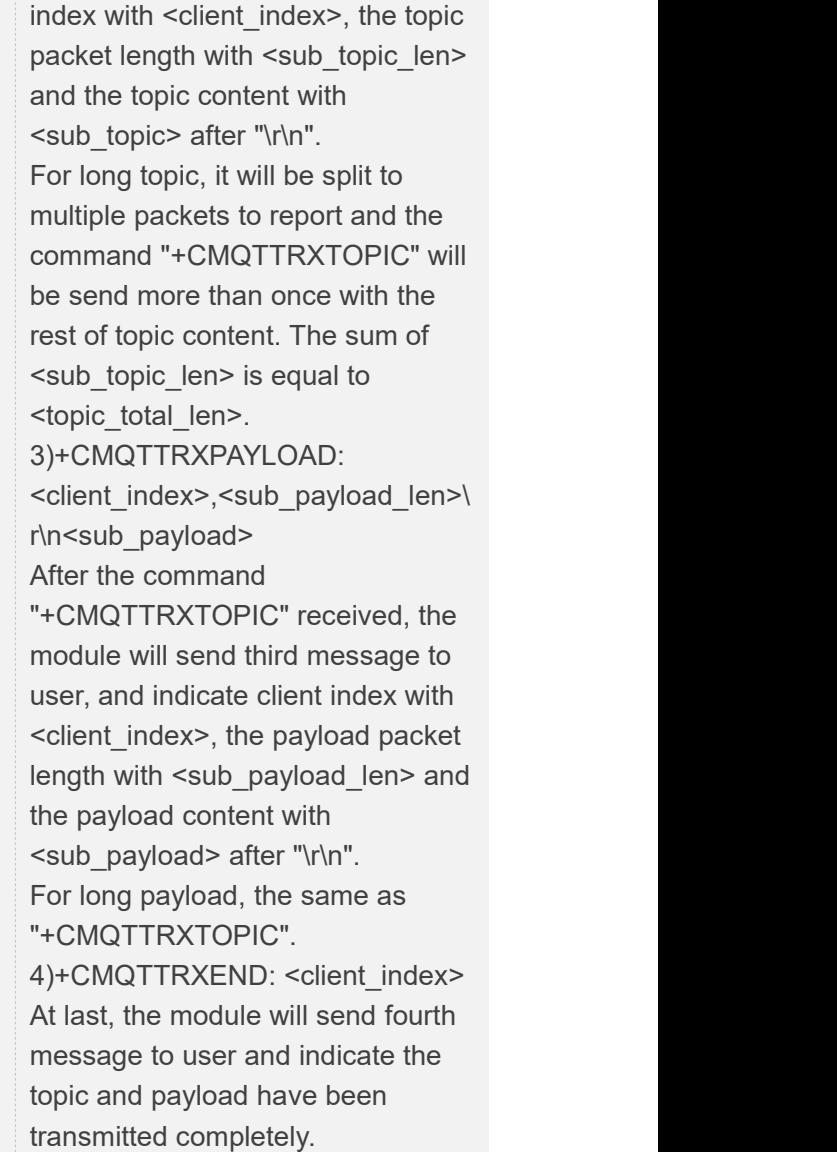

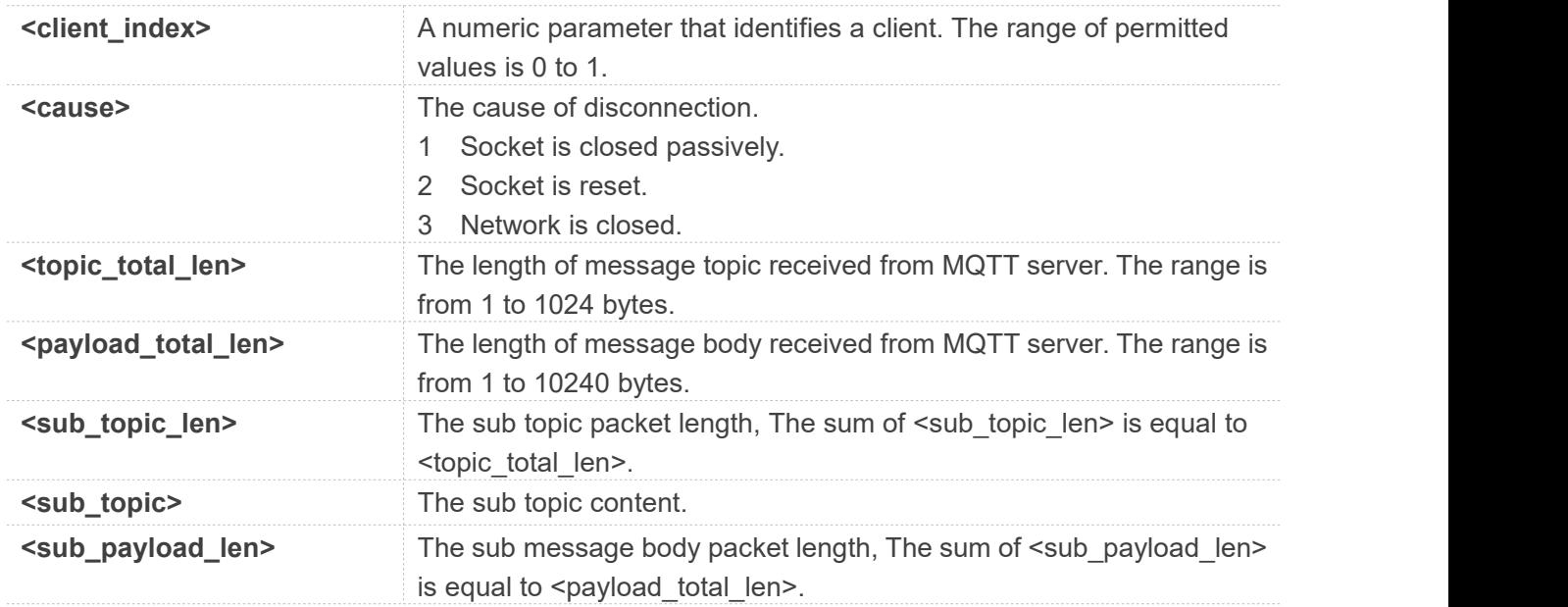

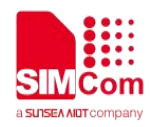

**<sub\_payload>** The sub message body content.